#### <span id="page-0-0"></span>**Fonctionnalités Luxriot Evo-S et Evo-Global** Version 1.23 et supérieure

# *Luxriot I*

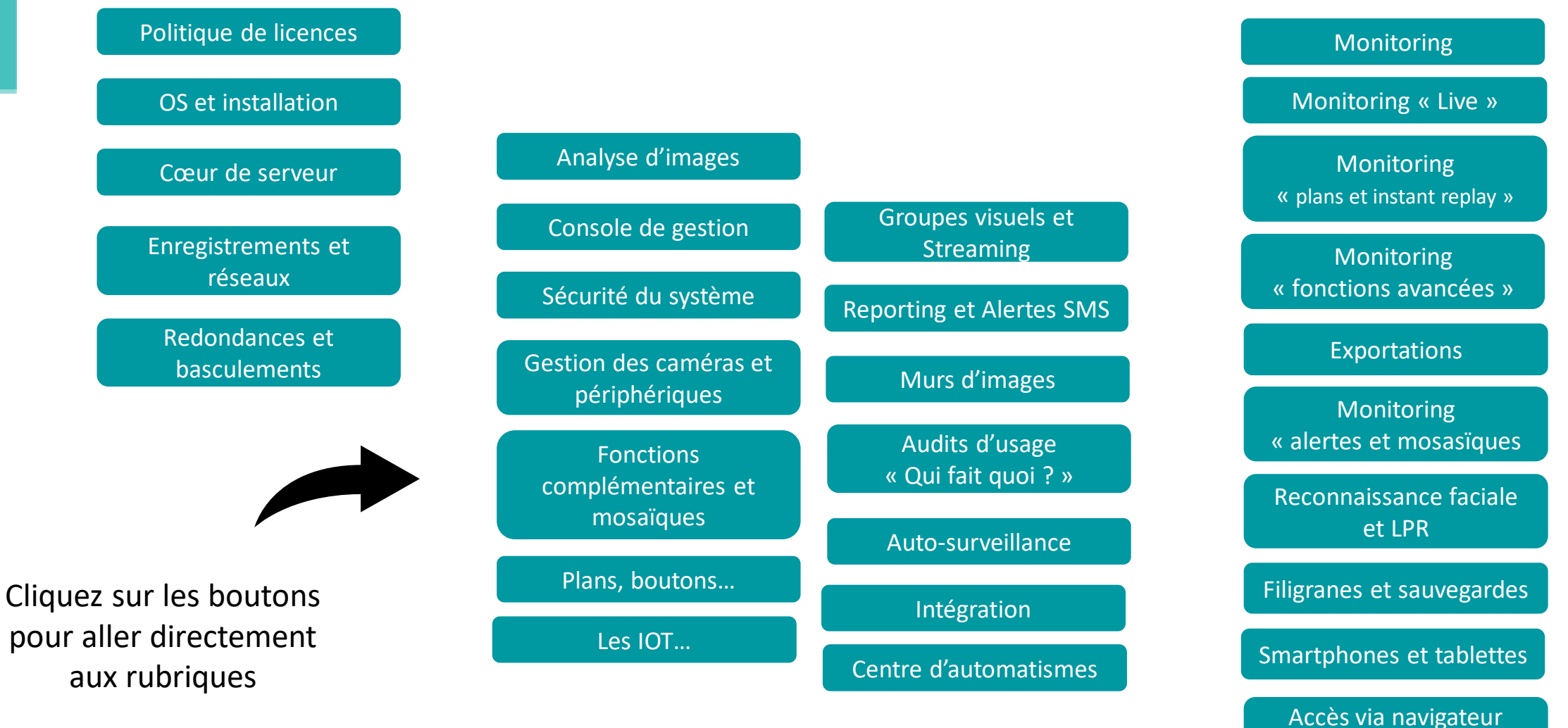

**Web** 

#### <span id="page-1-0"></span>Politique de licences

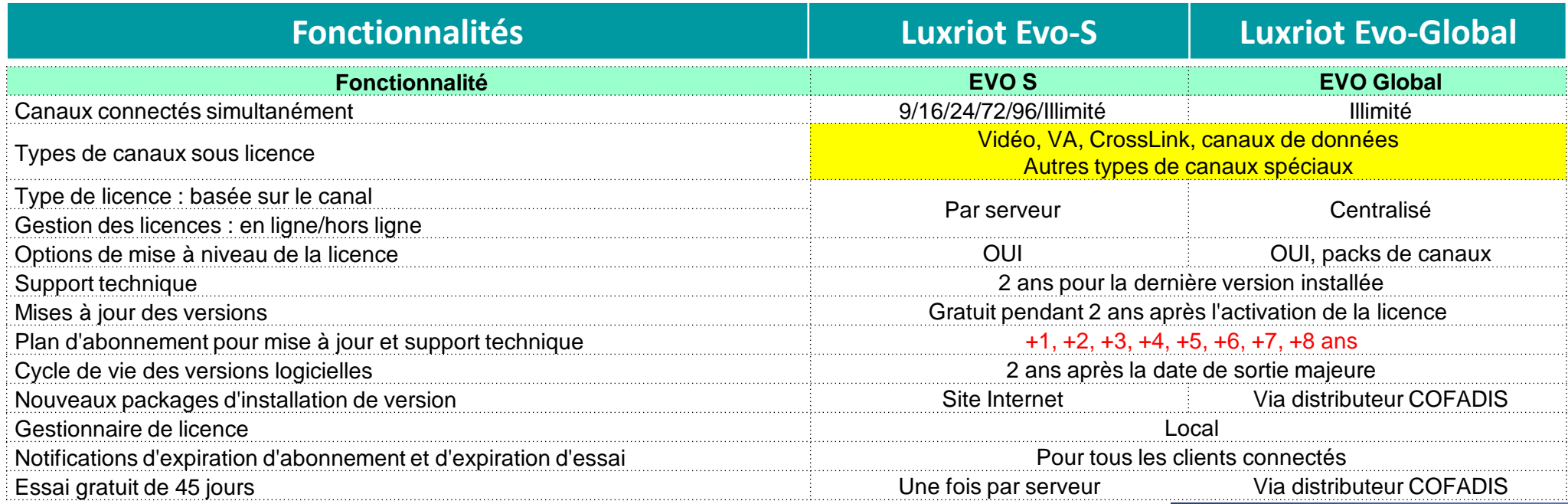

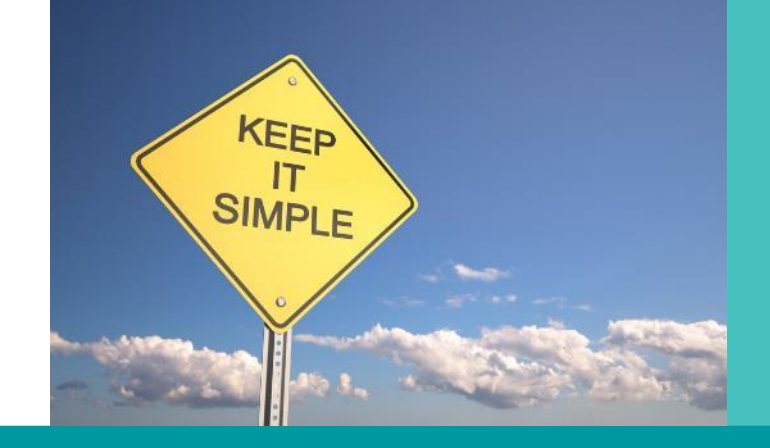

#### <span id="page-2-0"></span>Système d'exploitation et installation

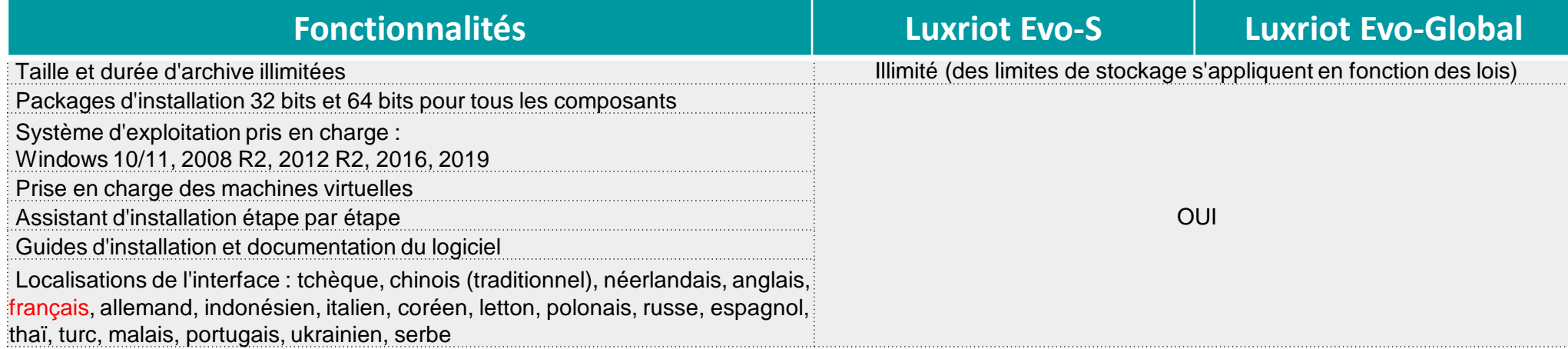

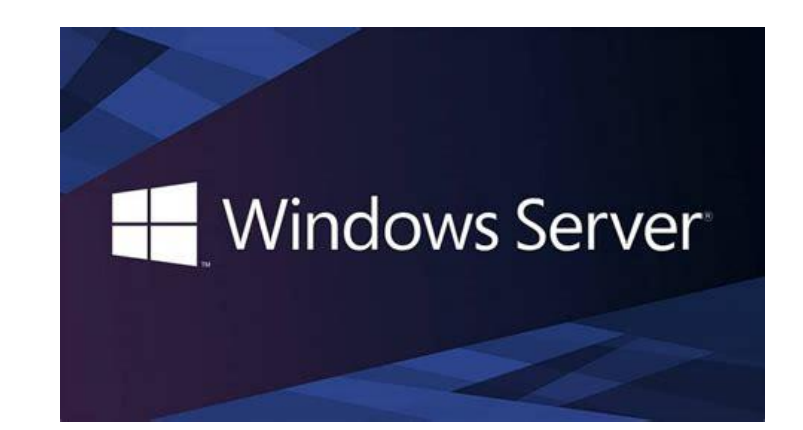

#### <span id="page-3-0"></span>Cœur de Serveur

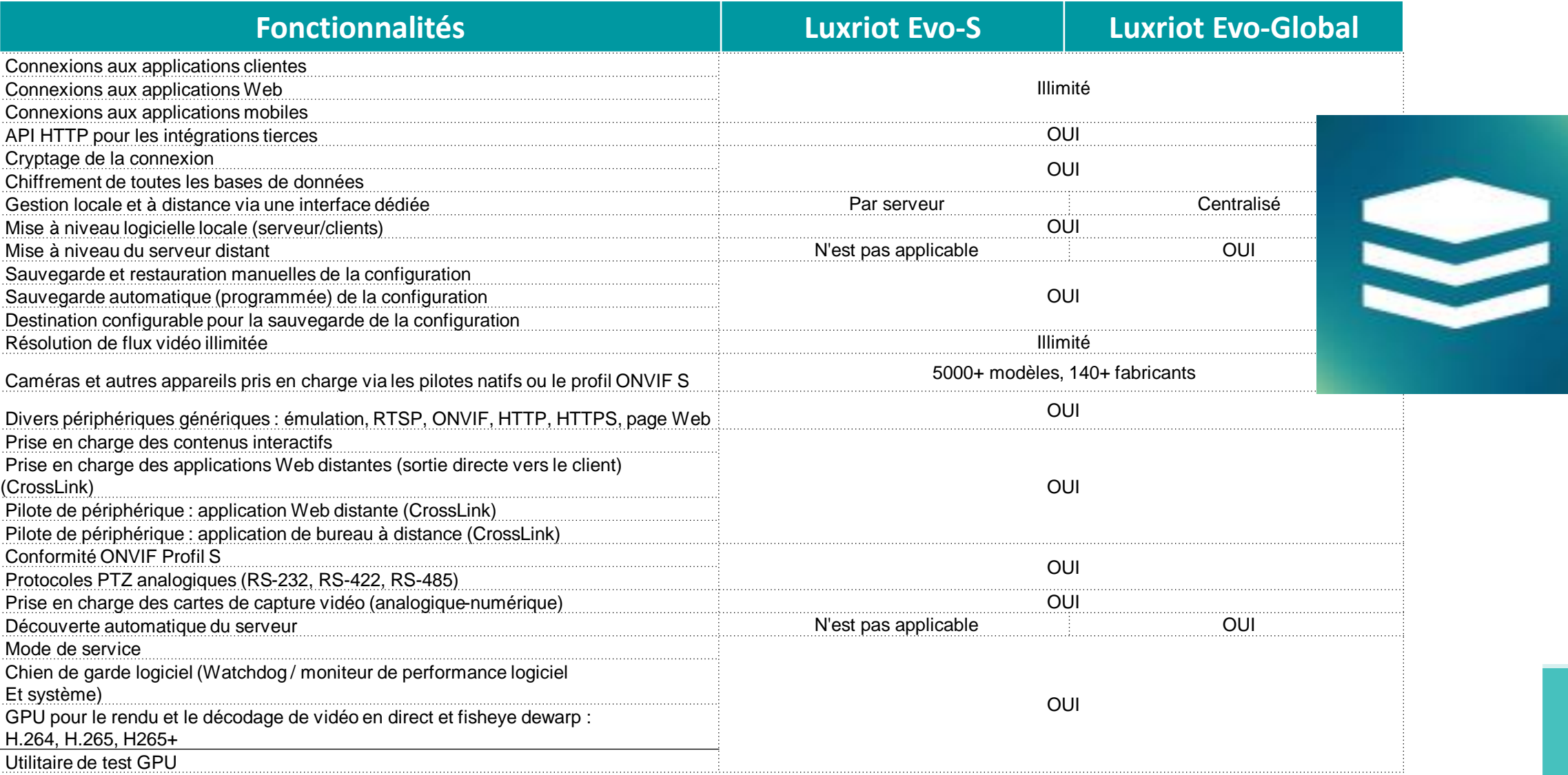

# <span id="page-4-0"></span>Enregistrements et réseaux

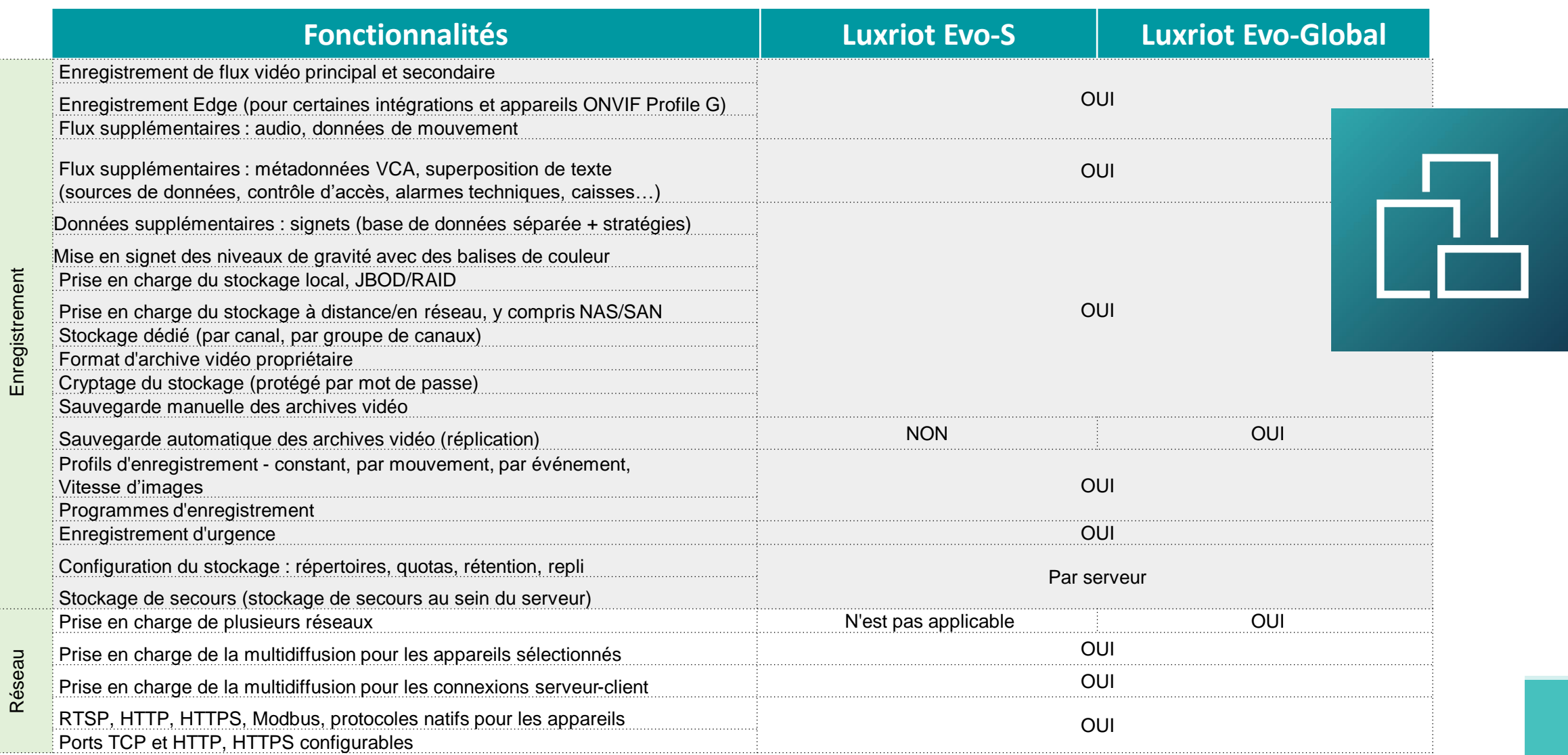

#### <span id="page-5-0"></span>Redondances et basculement de fonctions

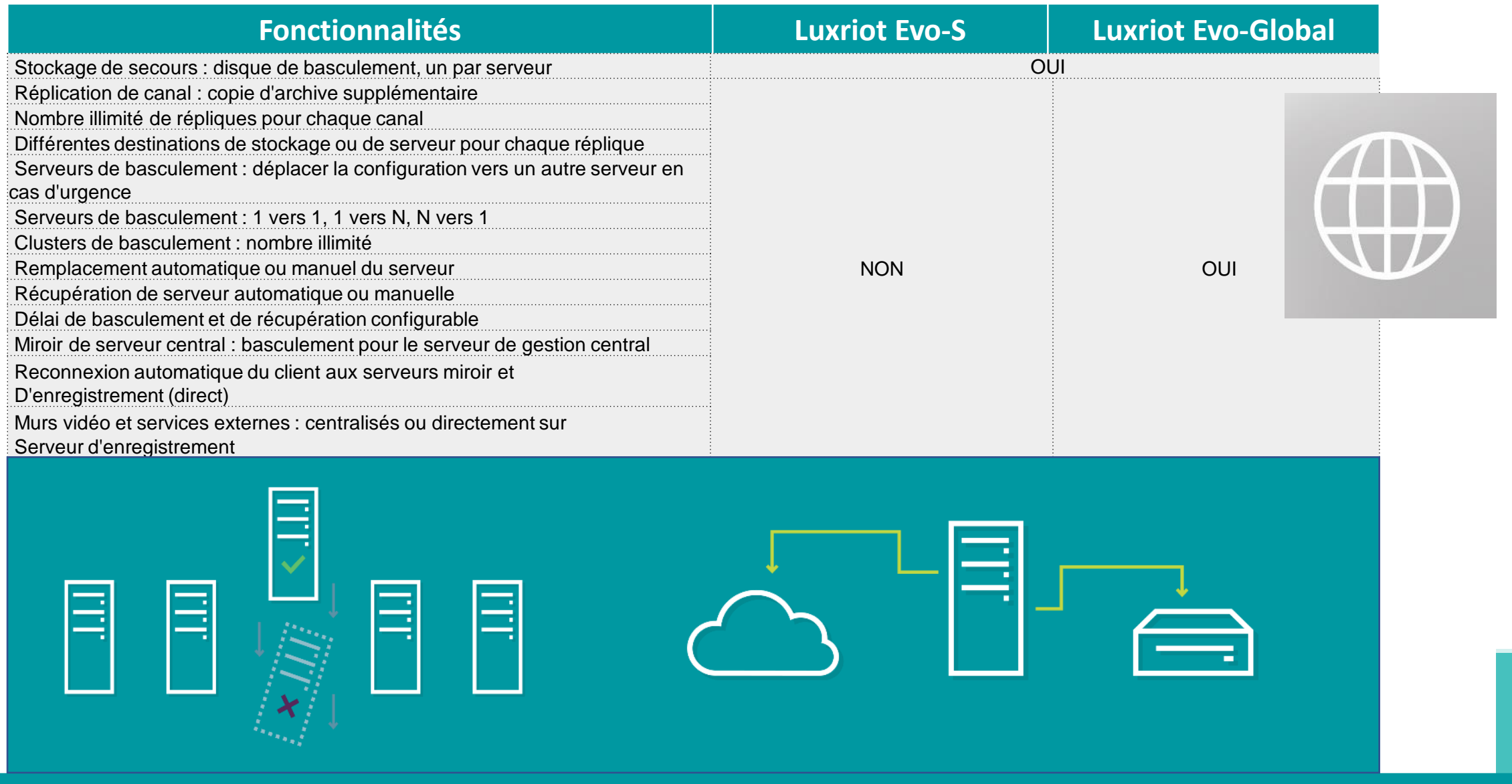

# <span id="page-6-0"></span>Analyse d'images 1/2

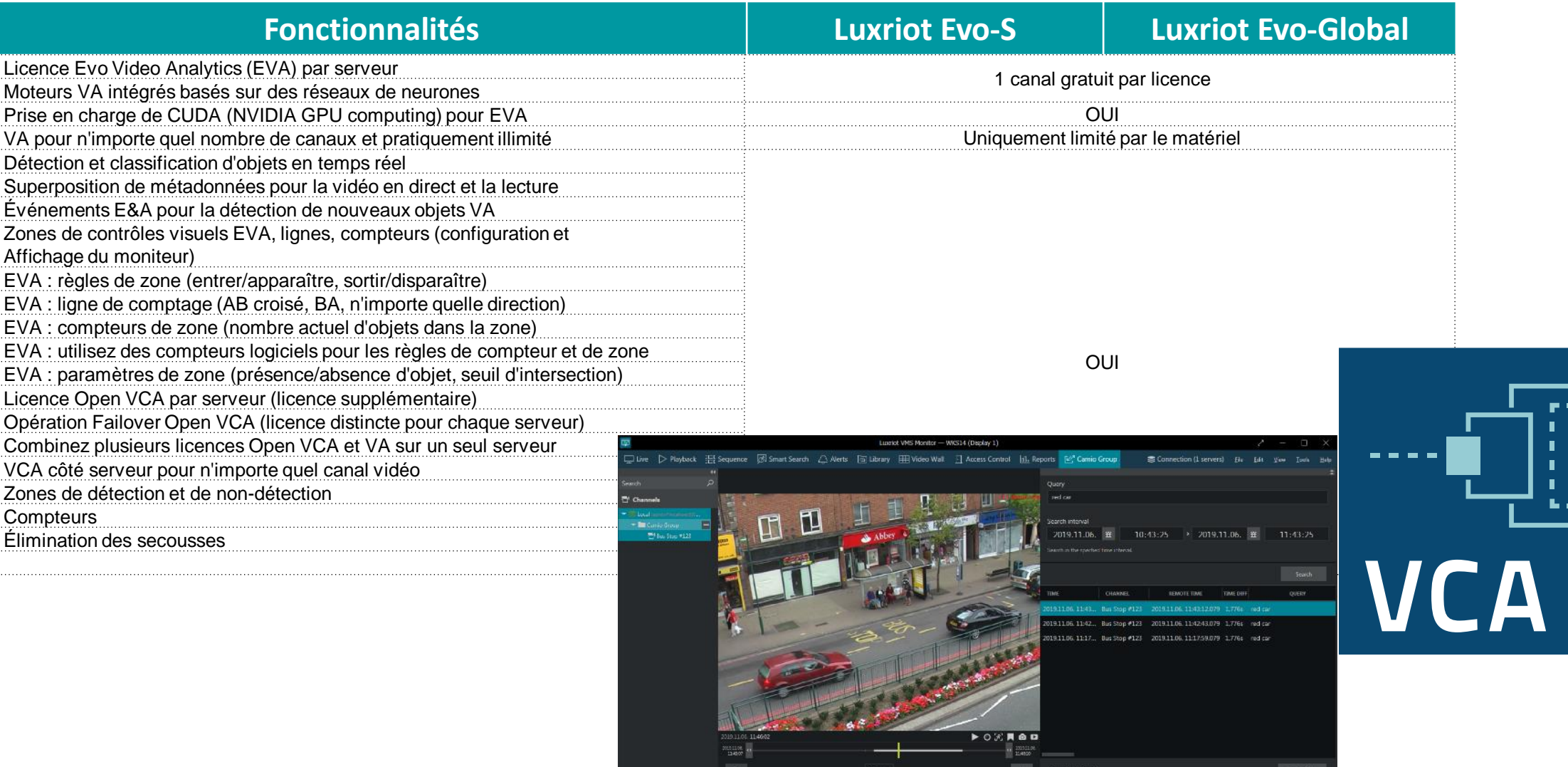

- 4

# Analyse d'images 2/2

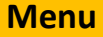

**Black Car** 

Red Car &

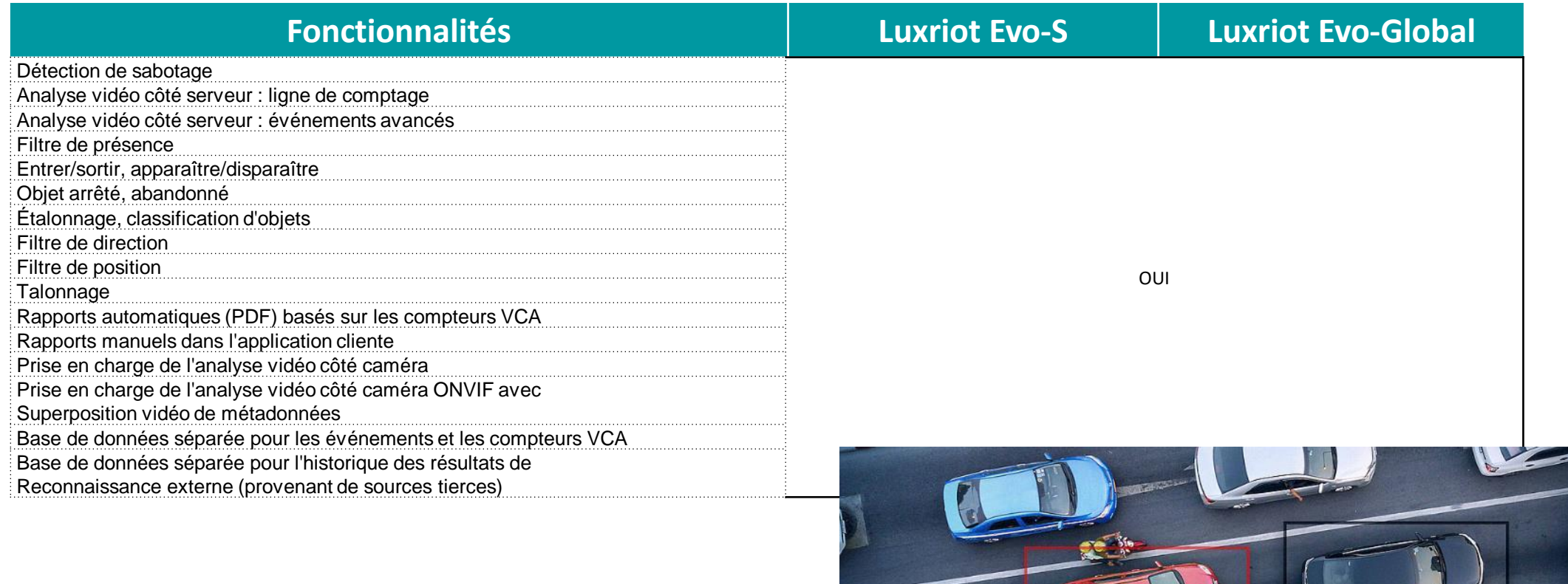

# <span id="page-8-0"></span>Logiciel Console de gestion

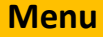

۳

**Street 1 | Division 128 | Recognizione 1** 

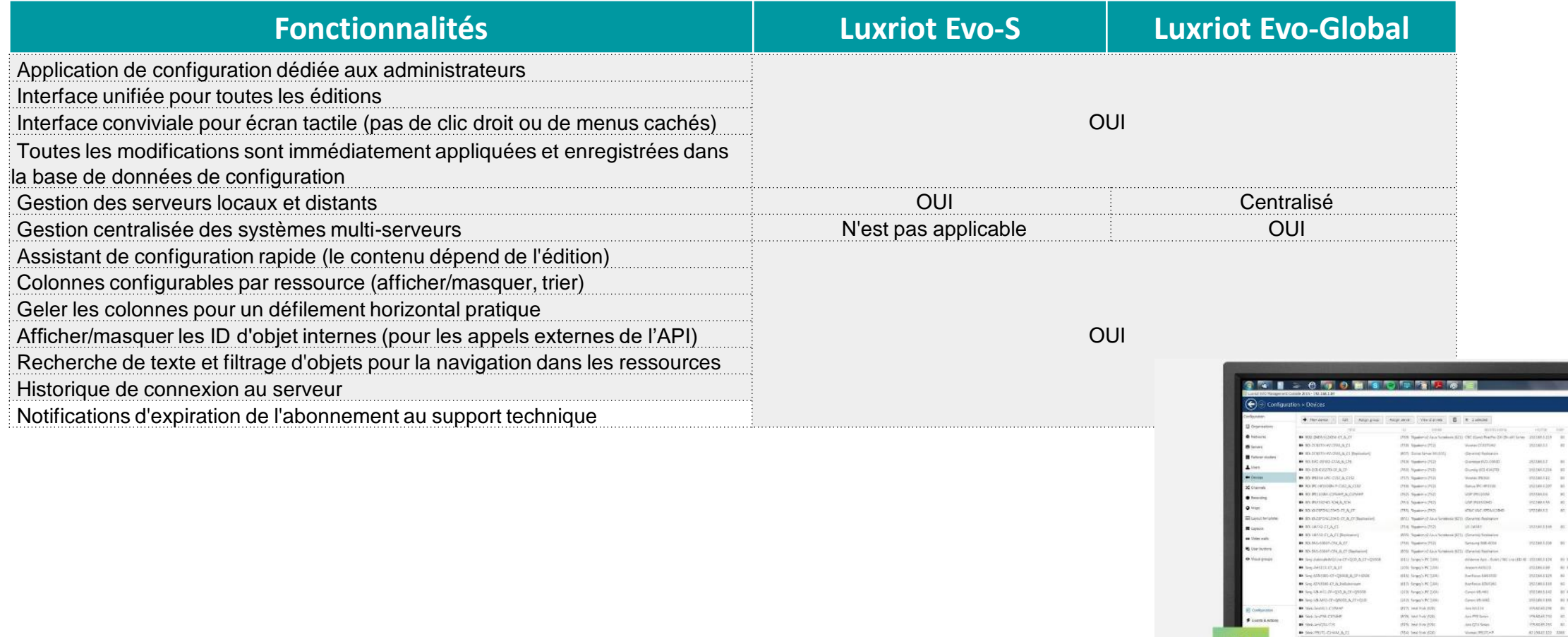

**Luxriot Evo Console** 

#### <span id="page-9-0"></span>Fonctions de sécurité

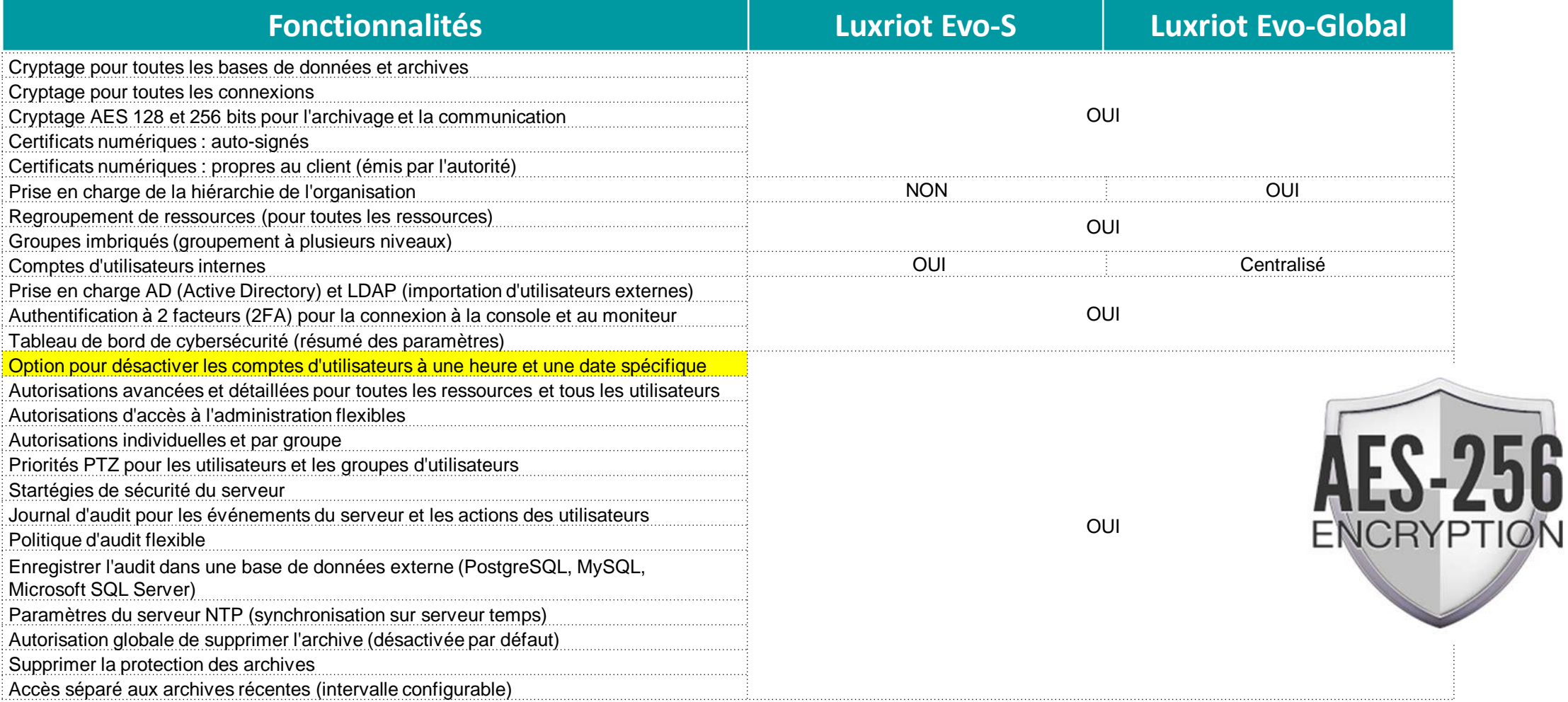

<span id="page-10-0"></span>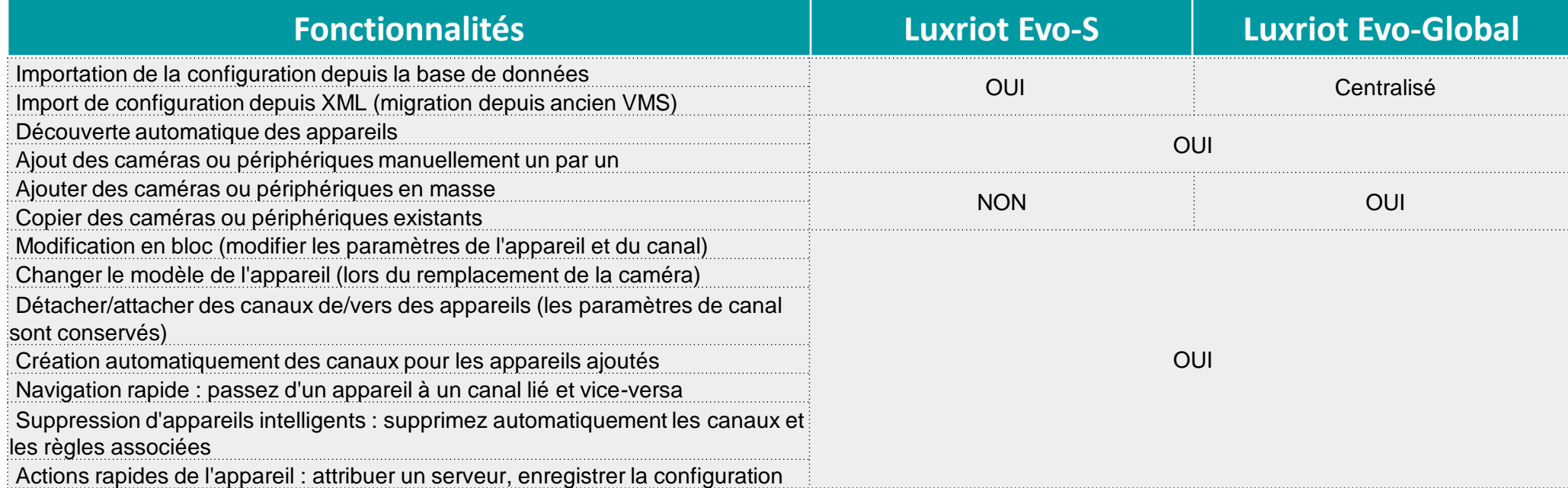

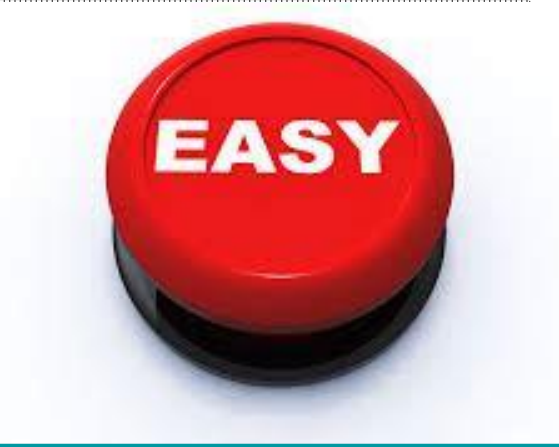

## <span id="page-11-0"></span>Fonctions complémentaires et mosaïques

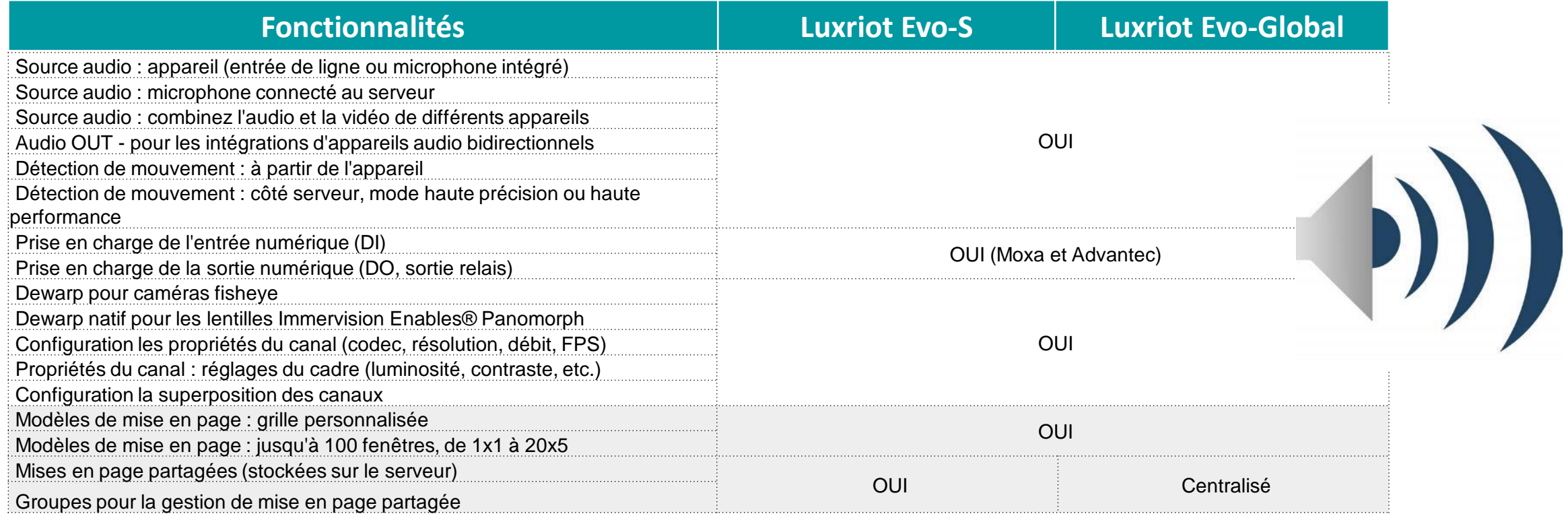

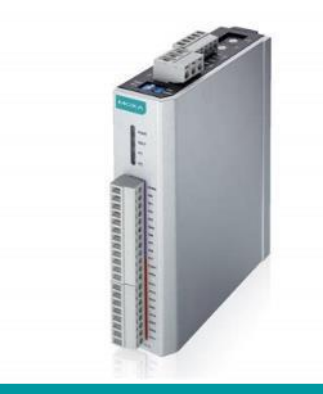

<span id="page-12-0"></span>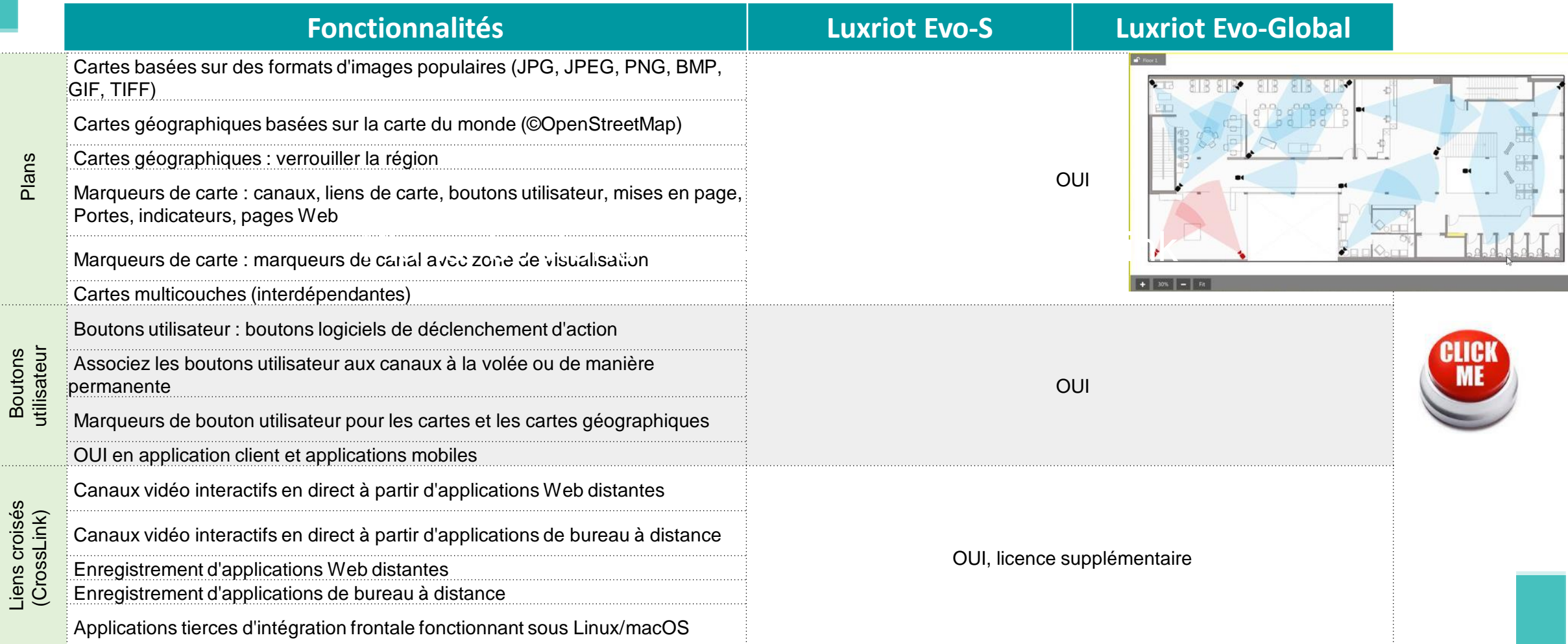

#### <span id="page-13-0"></span>IOT et MQTT

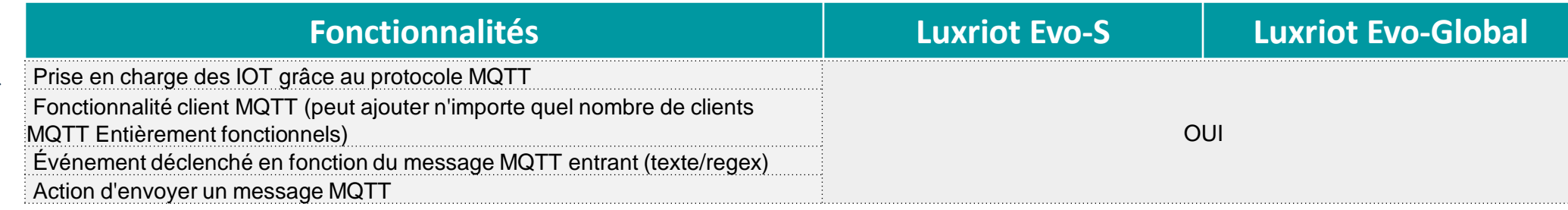

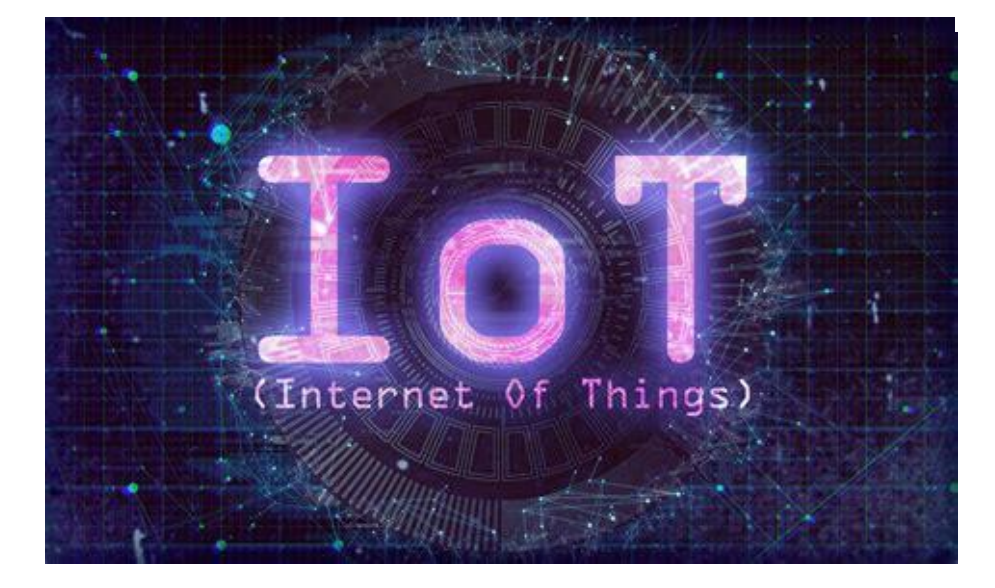

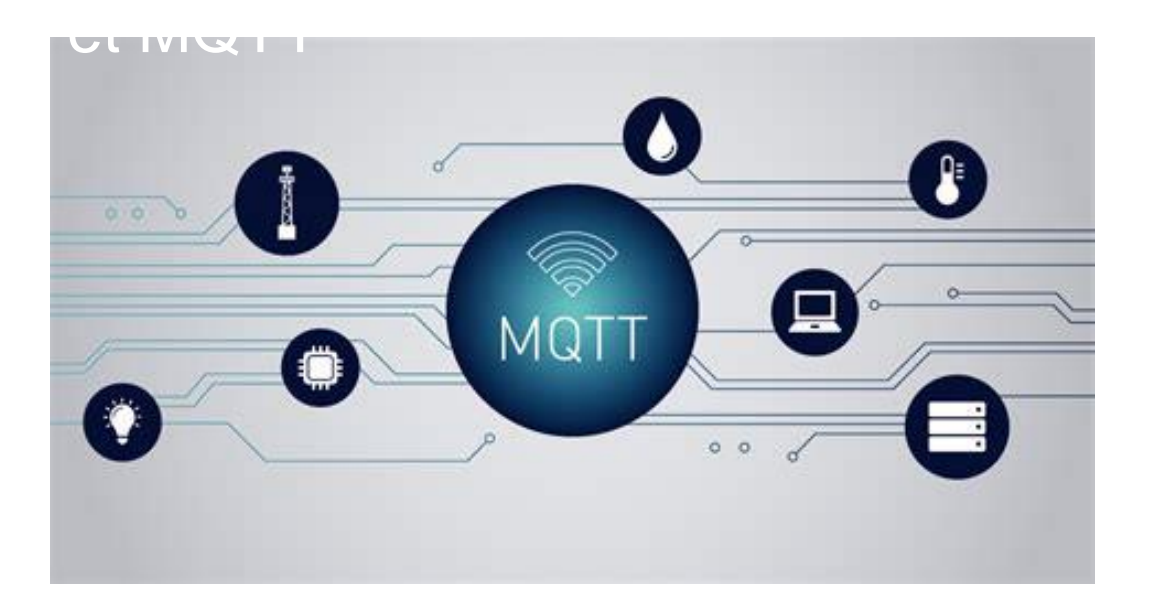

<span id="page-14-0"></span>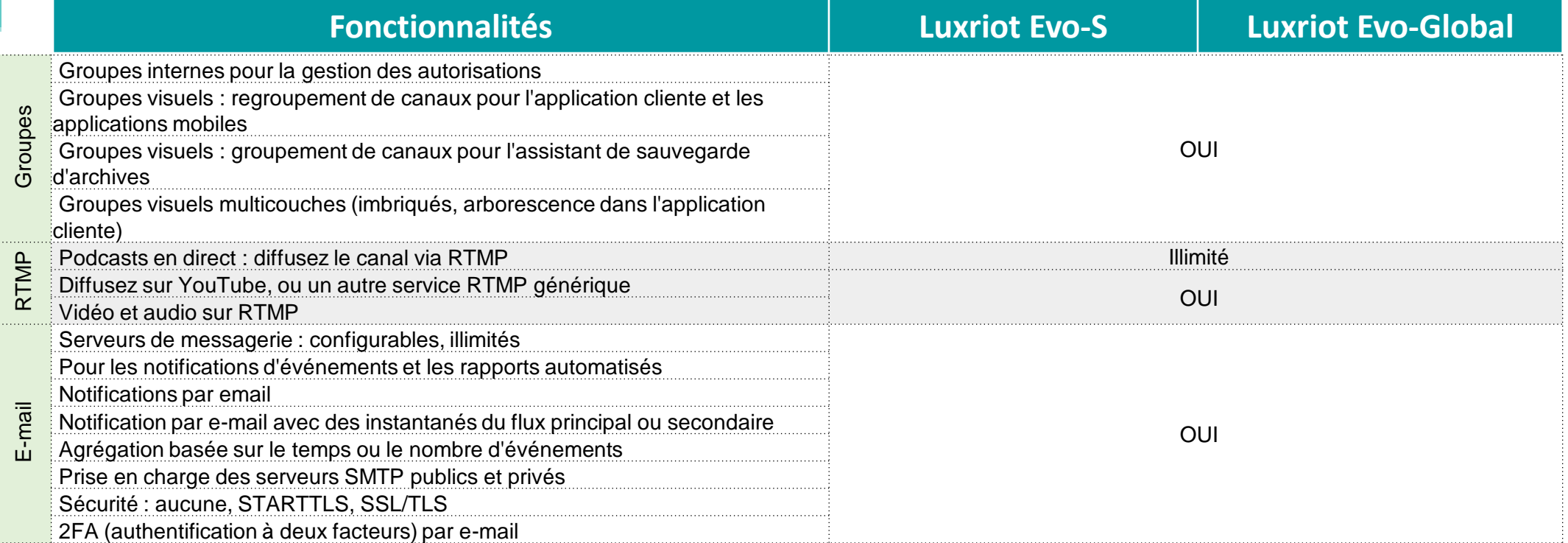

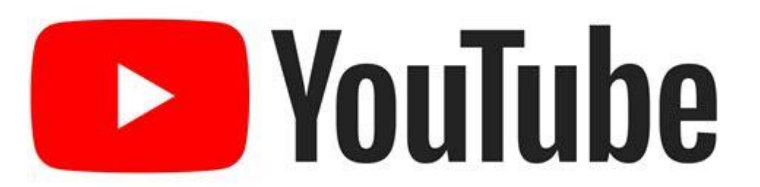

# <span id="page-15-0"></span>Alertes Sms et reporting

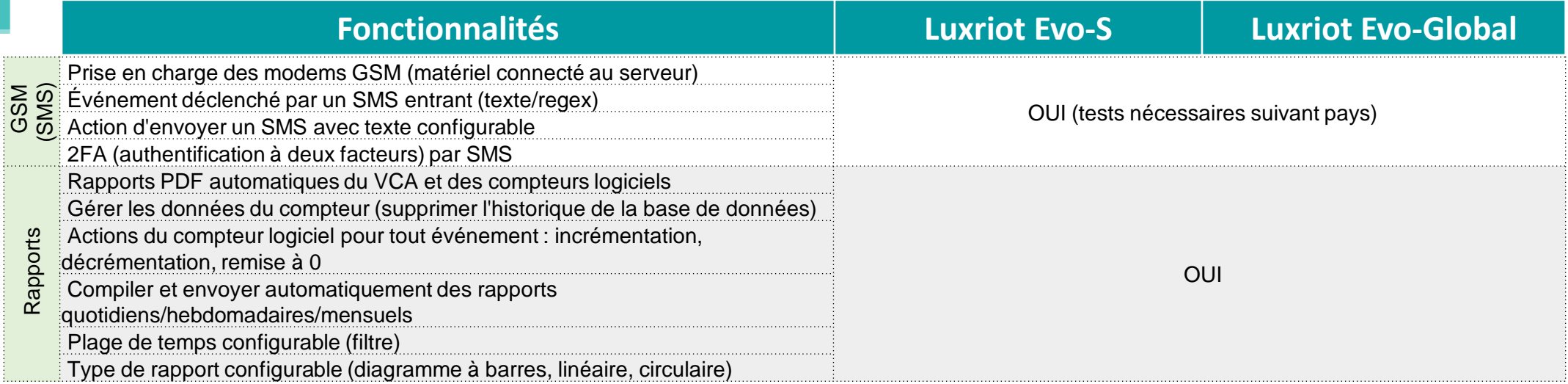

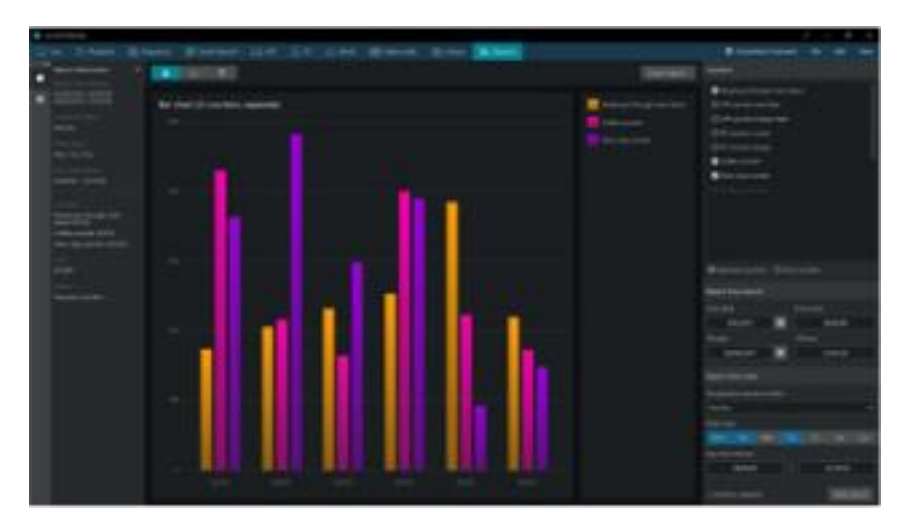

# <span id="page-16-0"></span>Murs d'images (Murs de moniteurs)

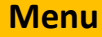

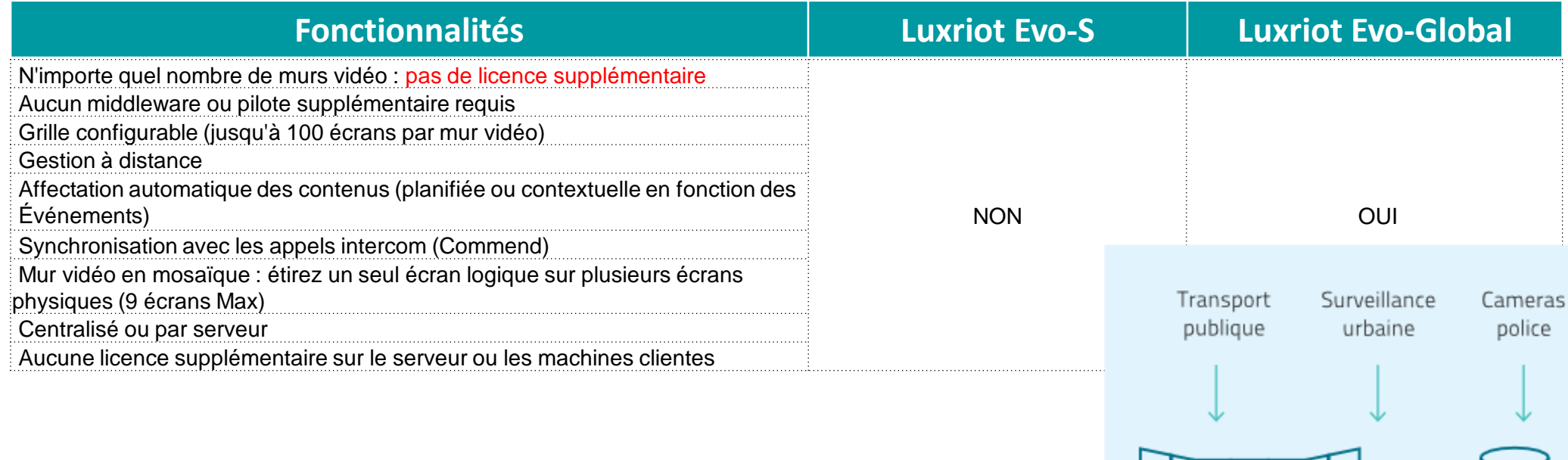

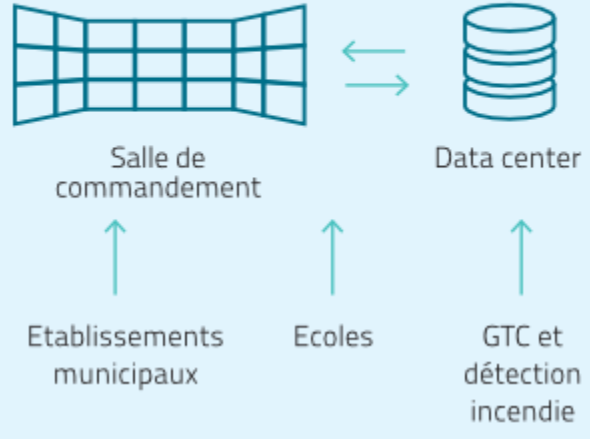

# <span id="page-17-0"></span>Audits d'usage ( qui fait quoi ?)

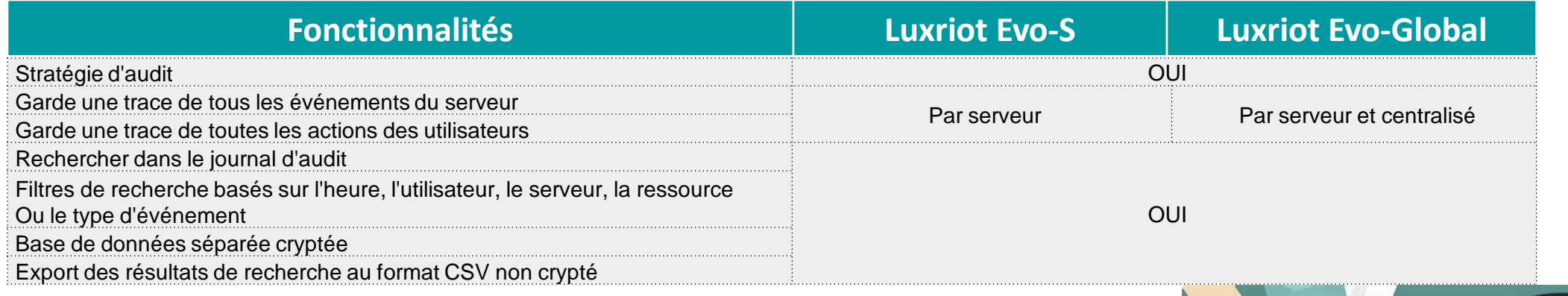

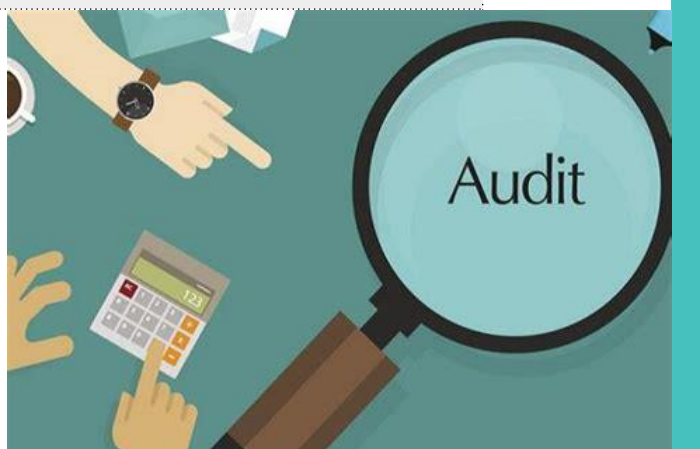

#### <span id="page-18-0"></span>Auto-Surveillance et outils de support

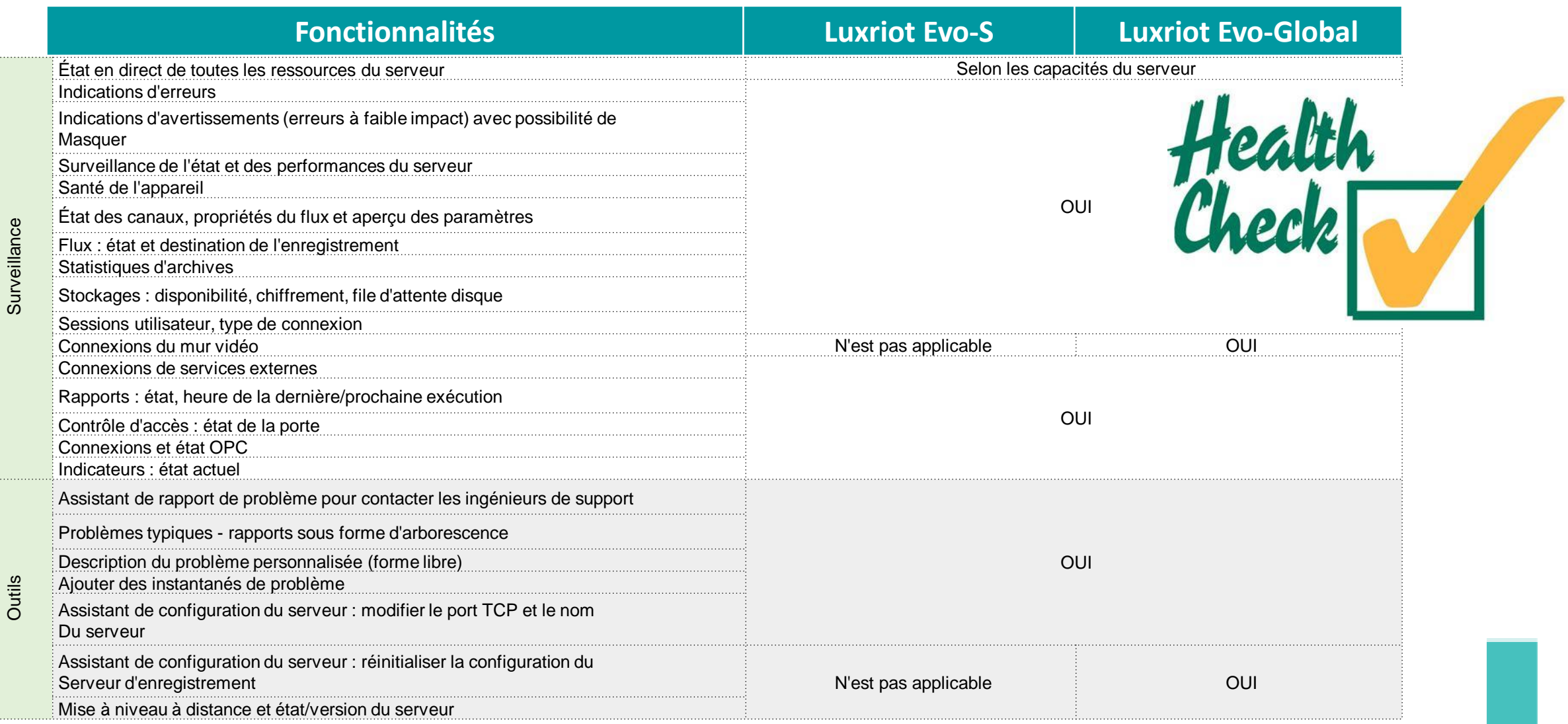

#### Intégration avec autres systèmes 1/2

<span id="page-19-0"></span>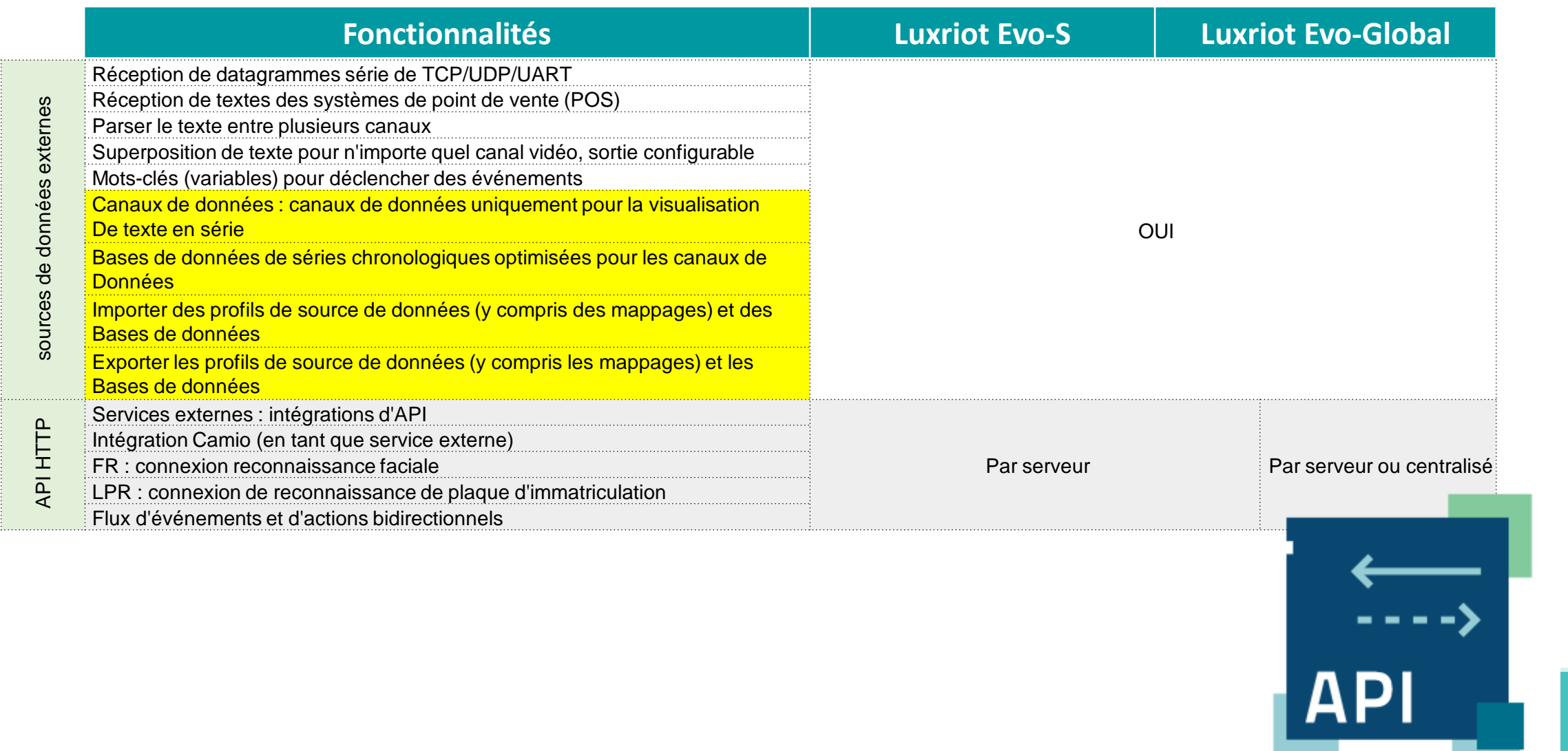

#### Intégration avec autres systèmes

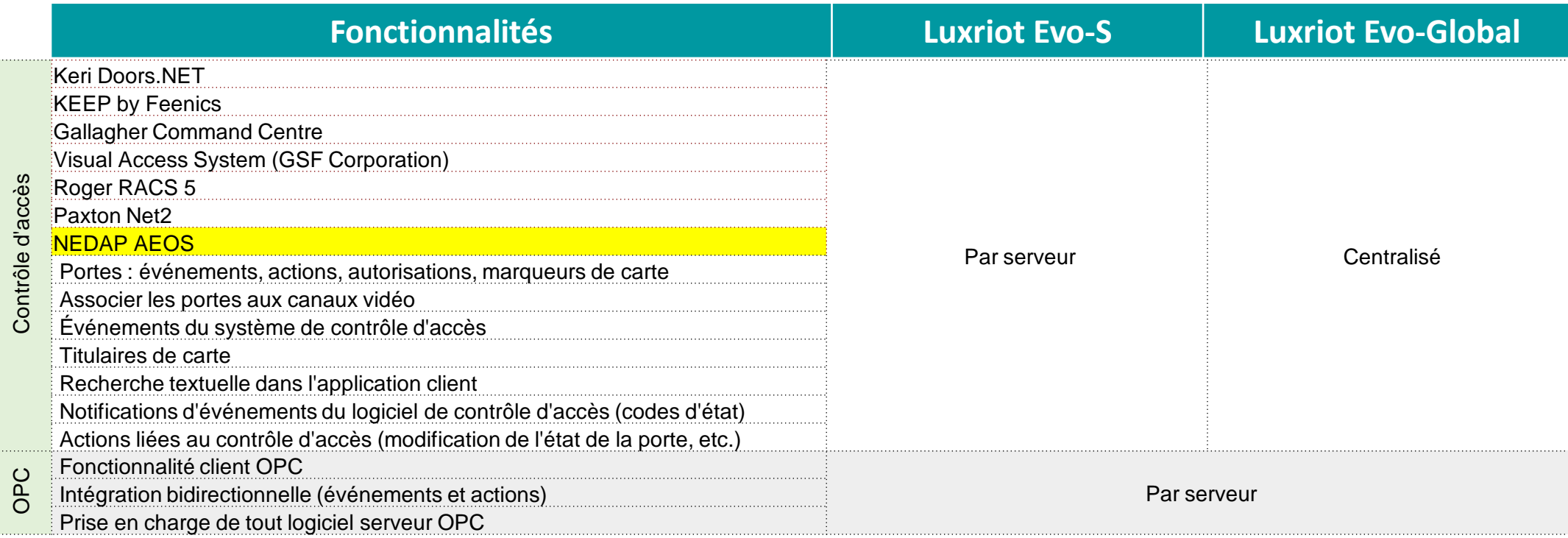

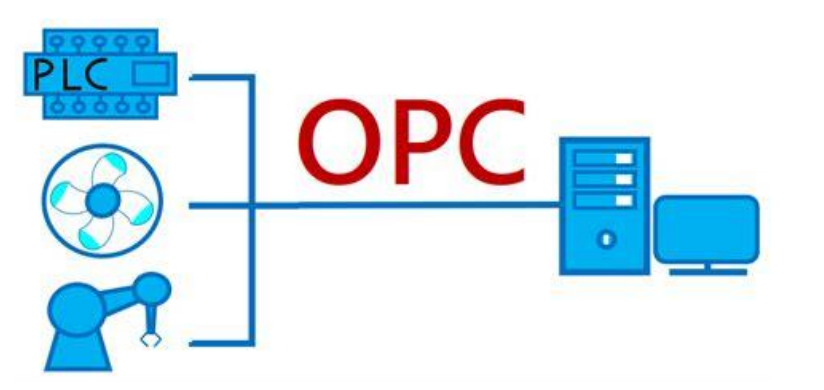

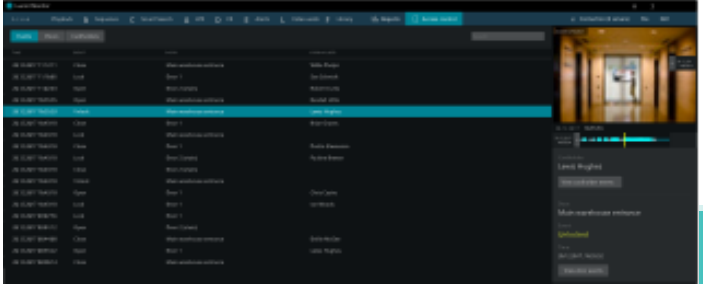

#### Centre d'automatismes (Evénements et actions déclenchées) 1/6

<span id="page-21-0"></span>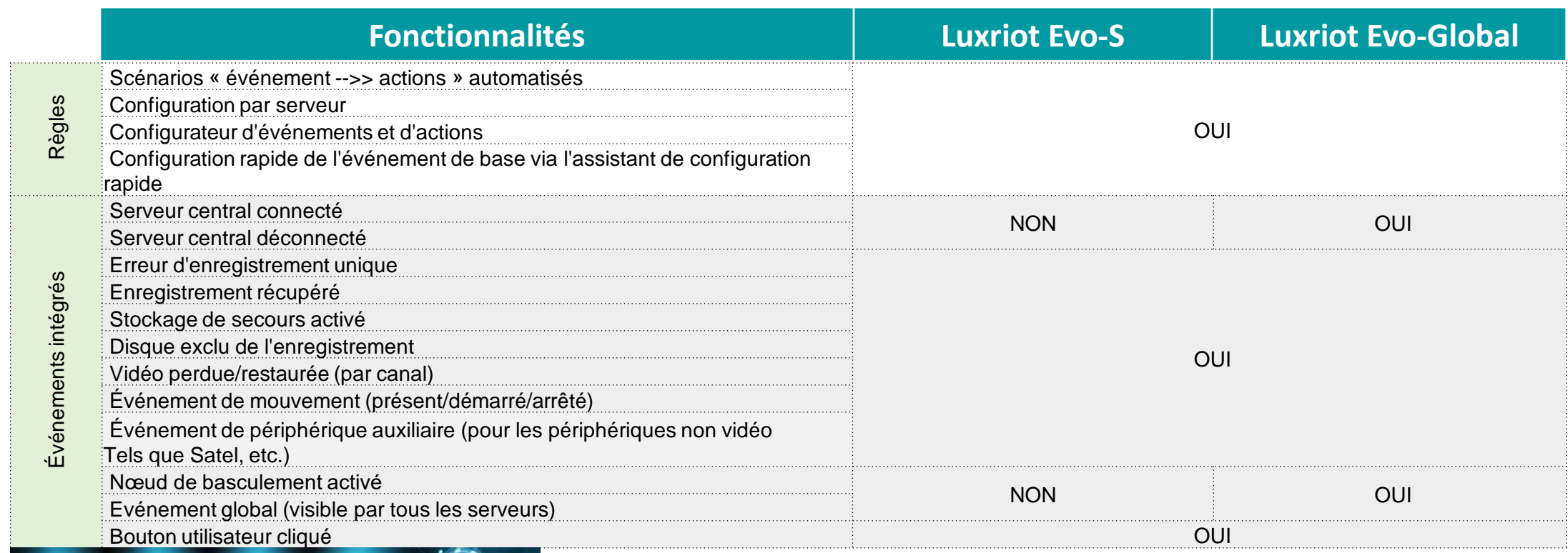

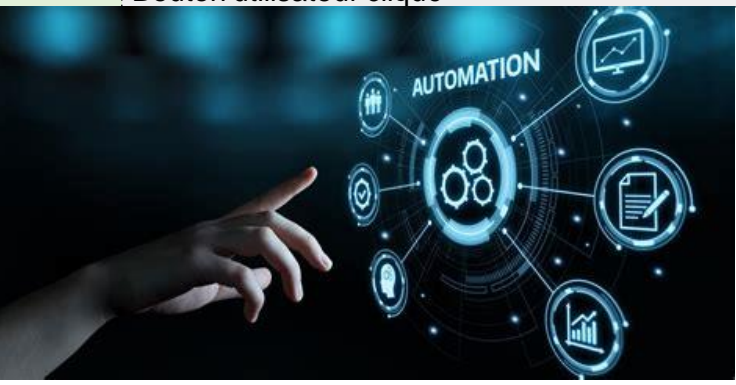

#### Centre d'automatismes (Evénements et actions déclenchées) 2/6

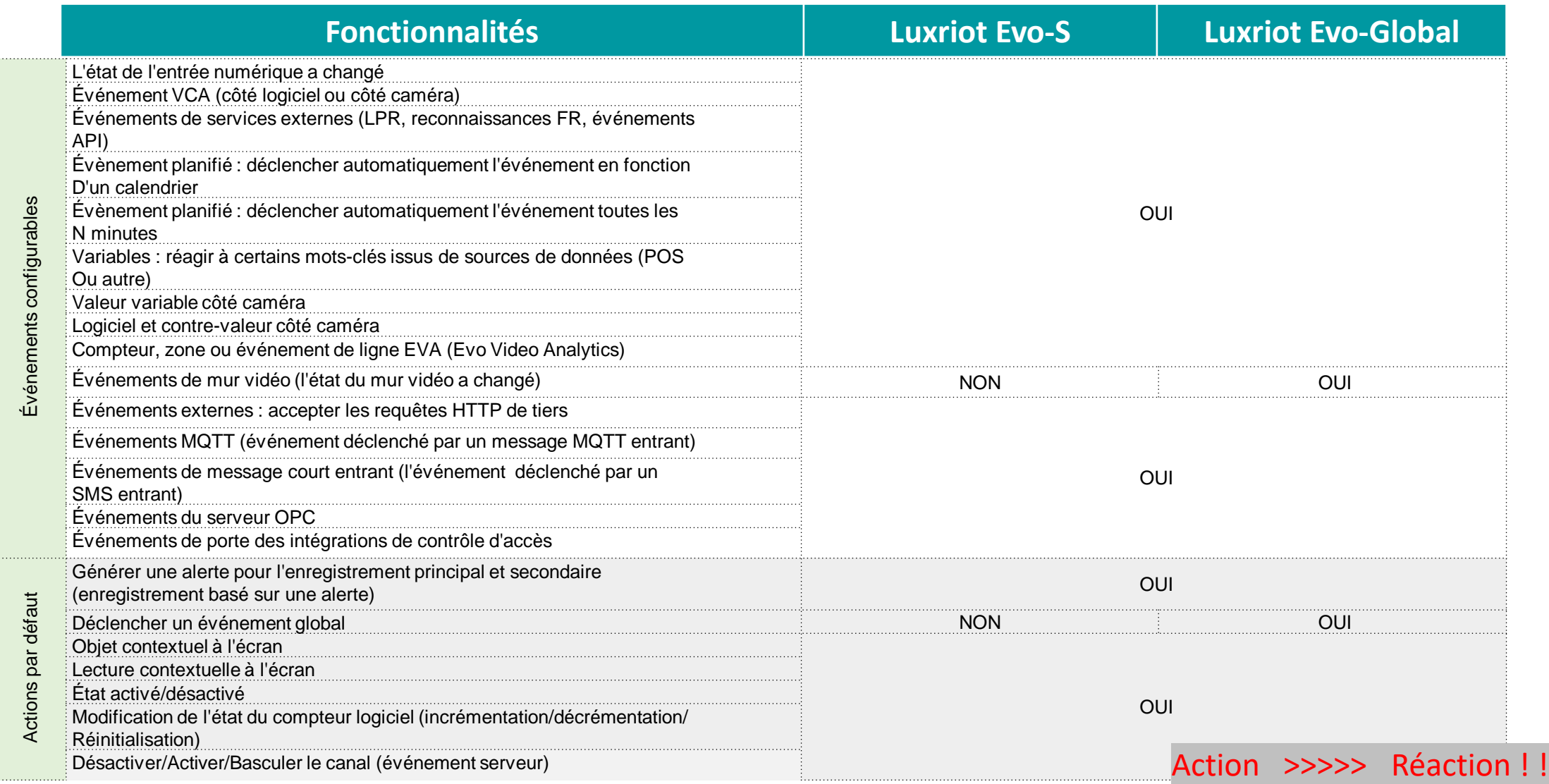

#### Centre d'automatismes (Evénements et actions déclenchées) 3/6

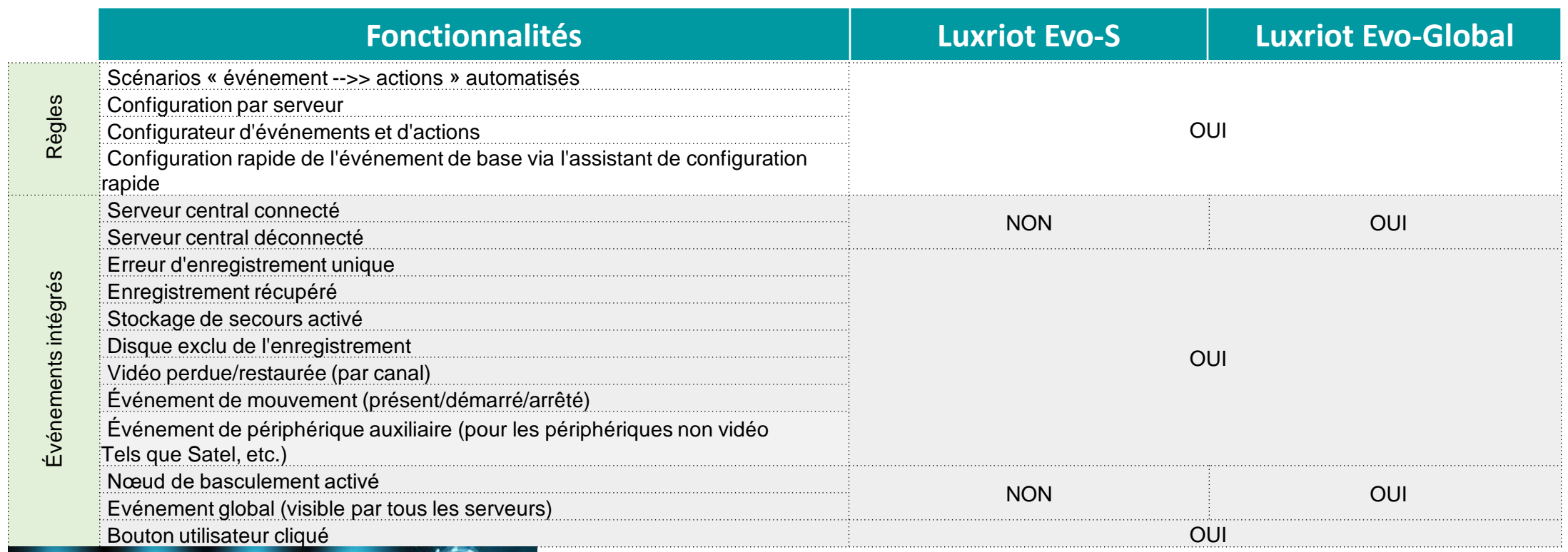

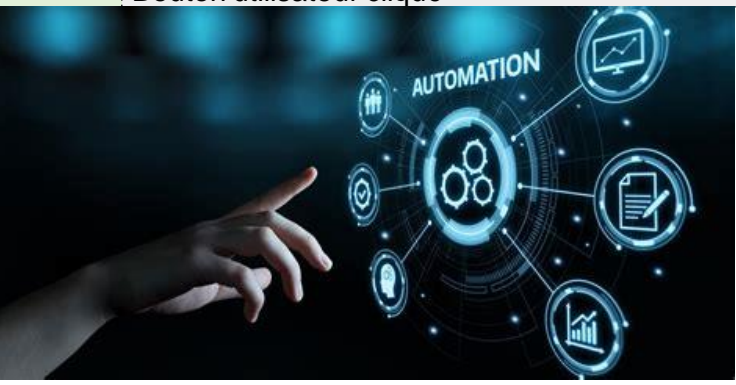

#### Centre d'automatismes (Evénements et actions déclenchées) 4/6

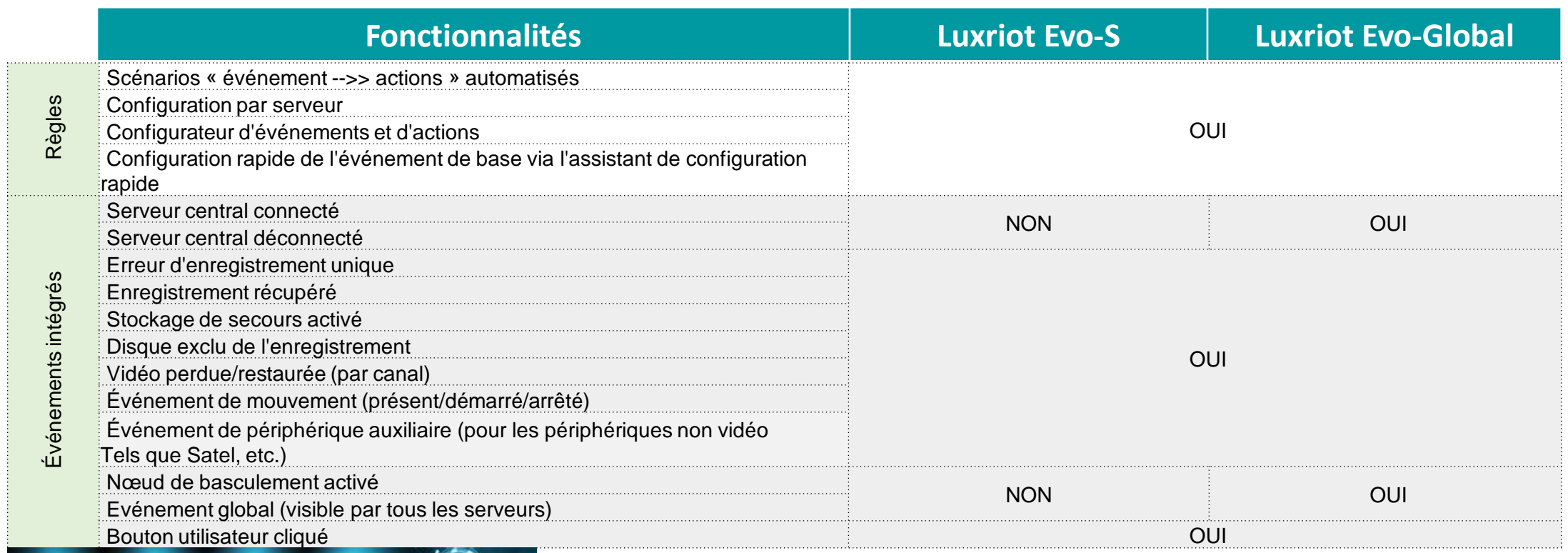

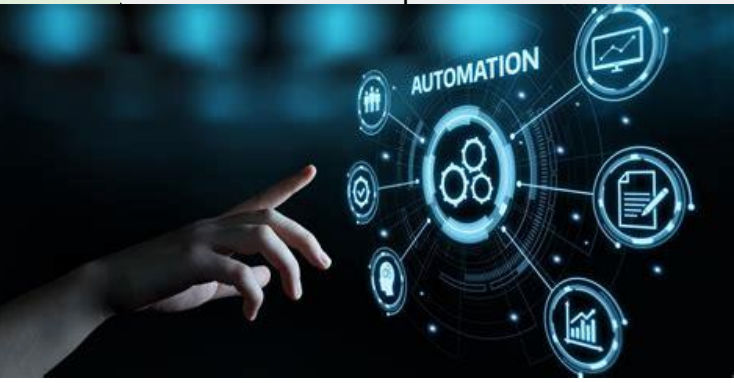

#### Centre d'automatismes (Evénements et actions déclenchées) 5/6

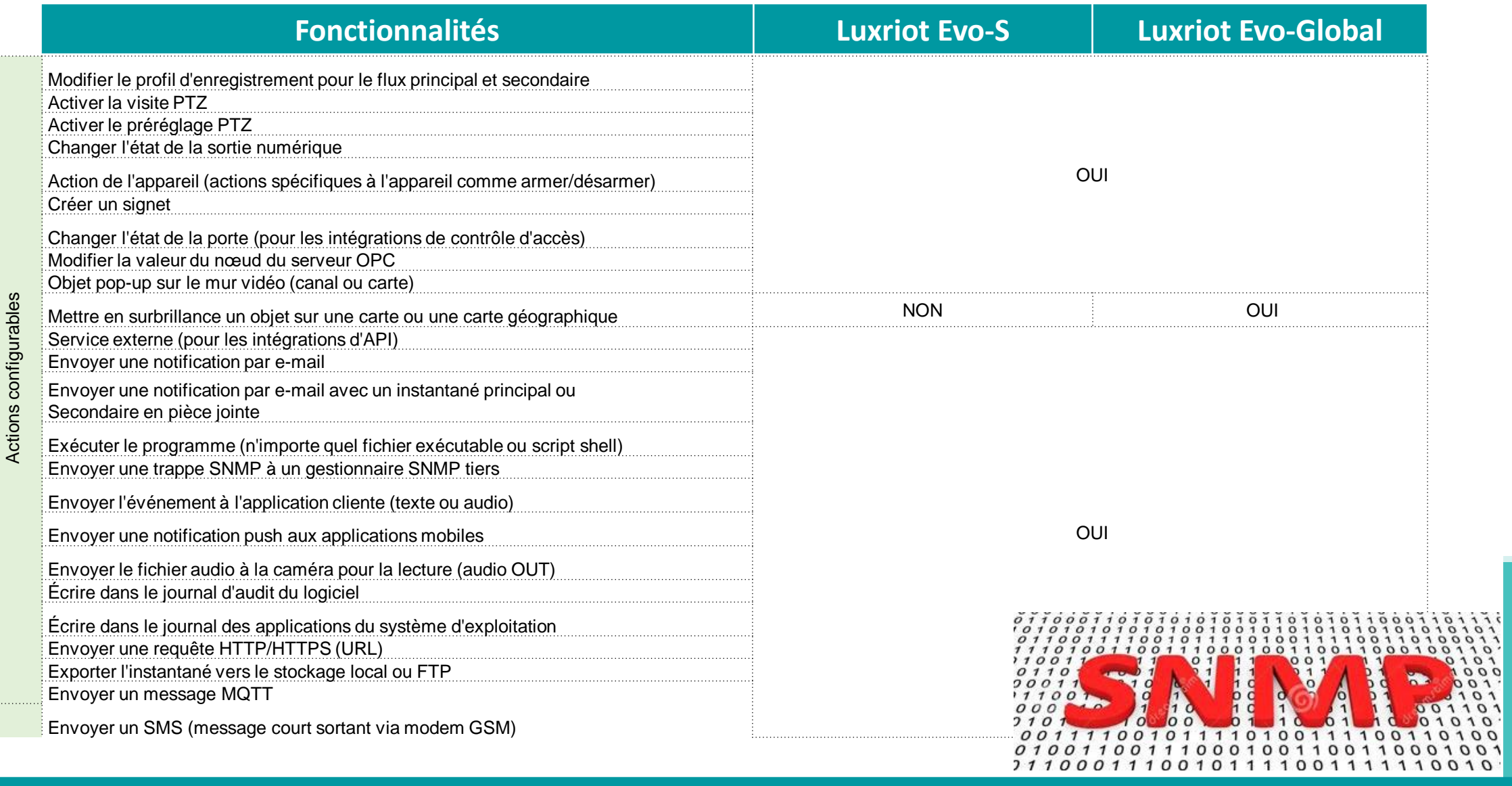

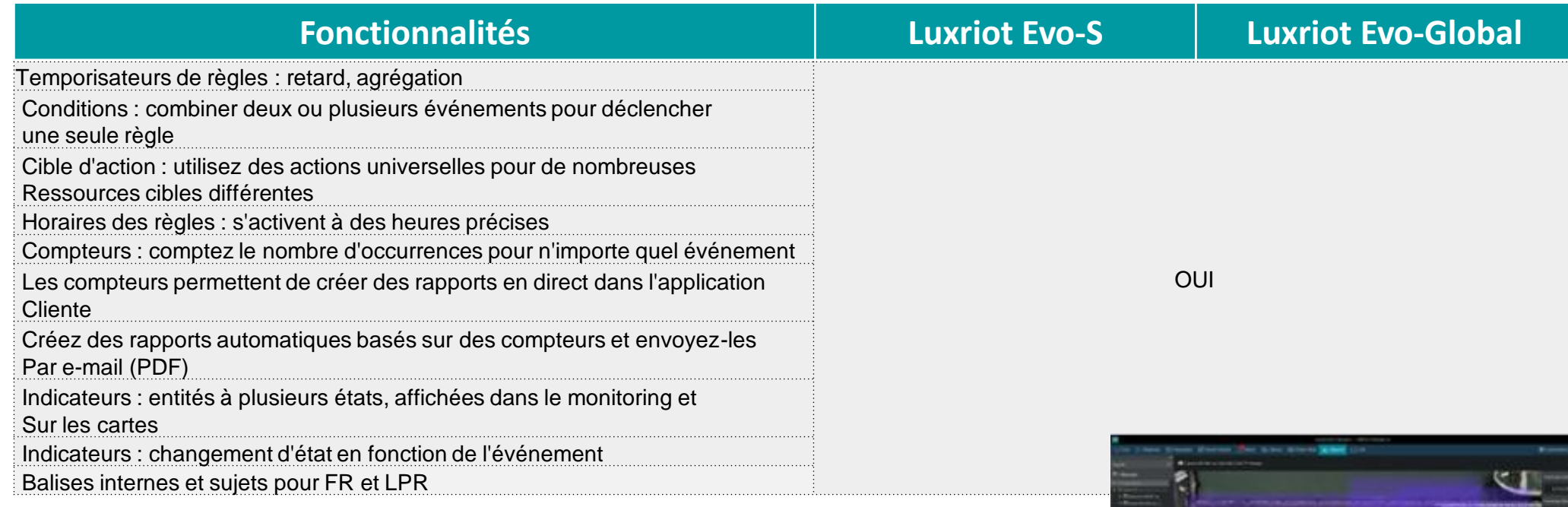

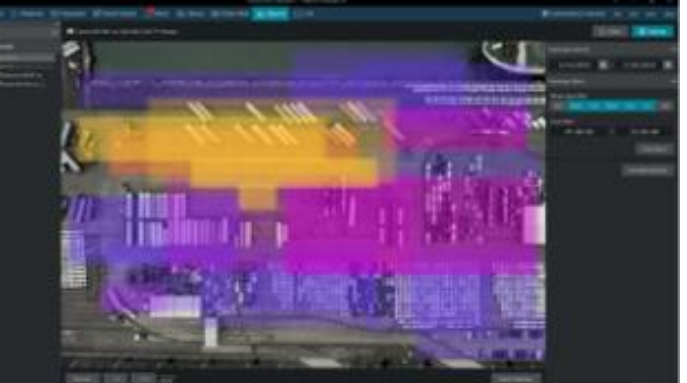

## <span id="page-27-0"></span>Monitoring Fonctions de base 1/2

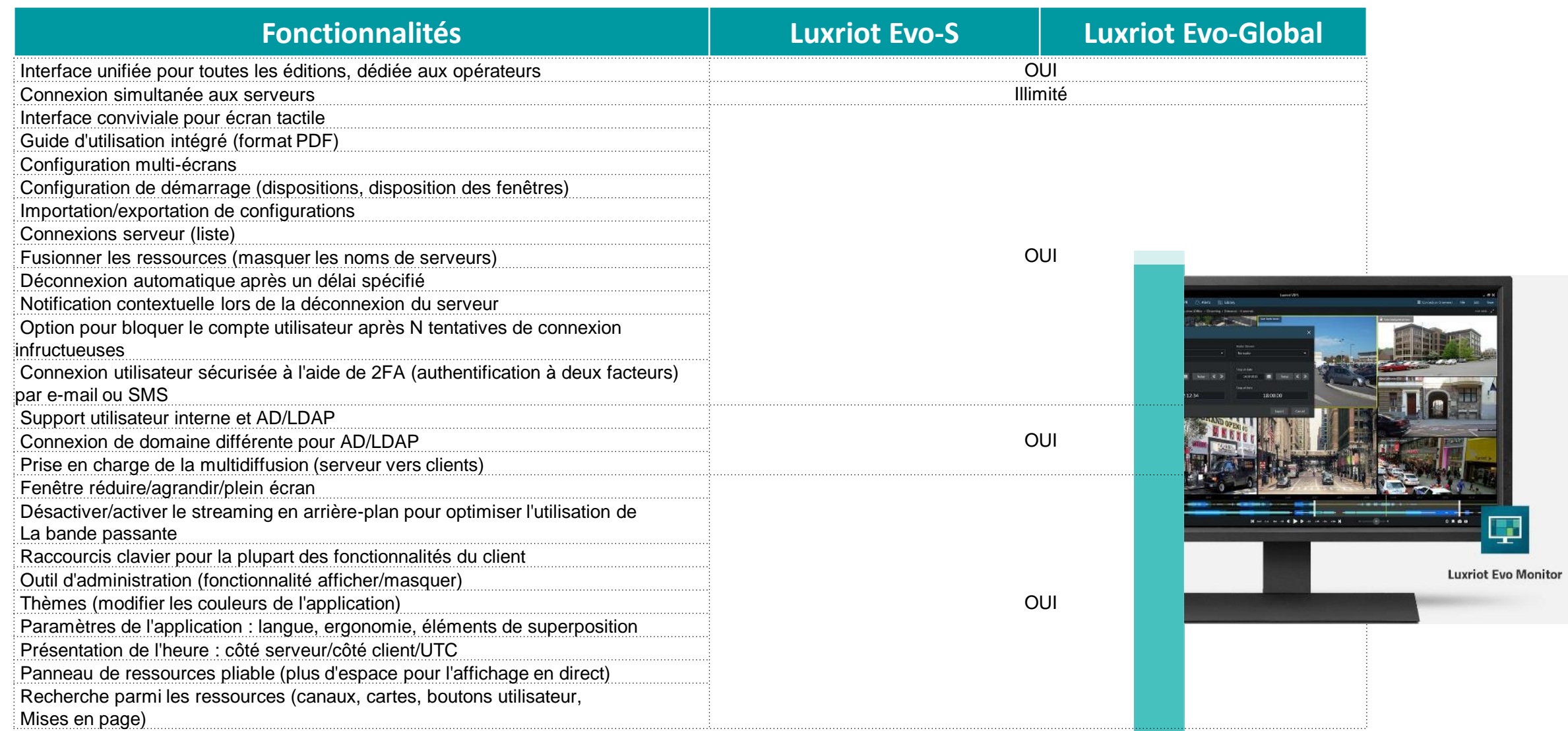

# Monitoring Fonctions de base 2/2

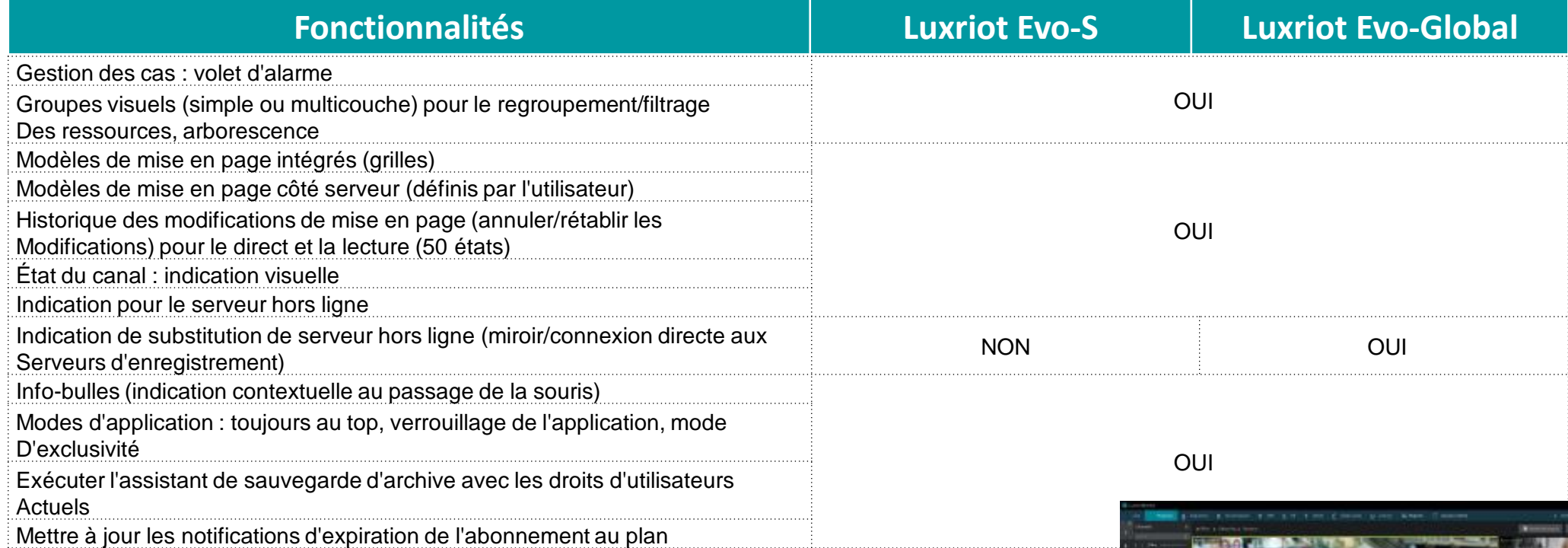

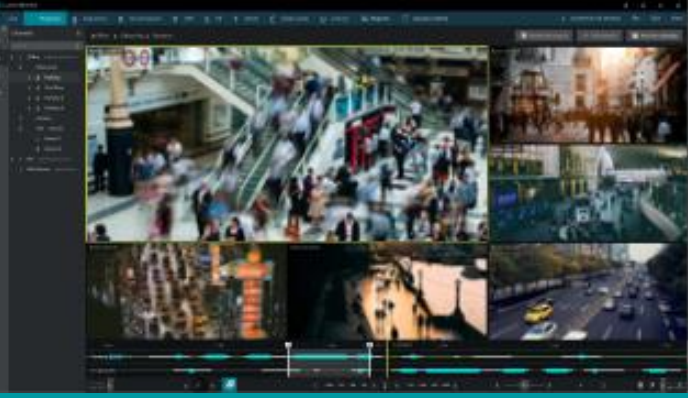

# <span id="page-29-0"></span>Monitoring Fonctions « live » 1/2

اللا محمد

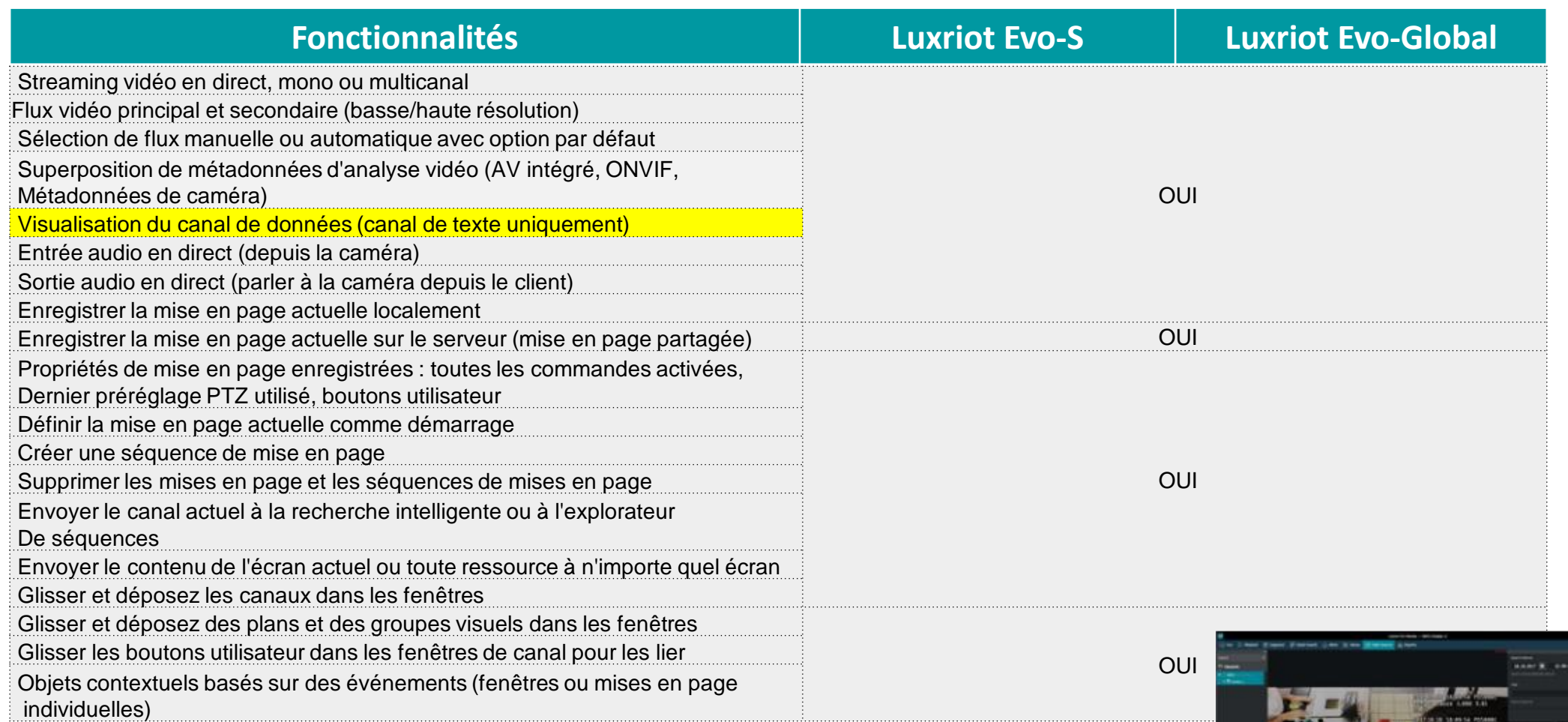

## Monitoring Fonctions « live » 2/2

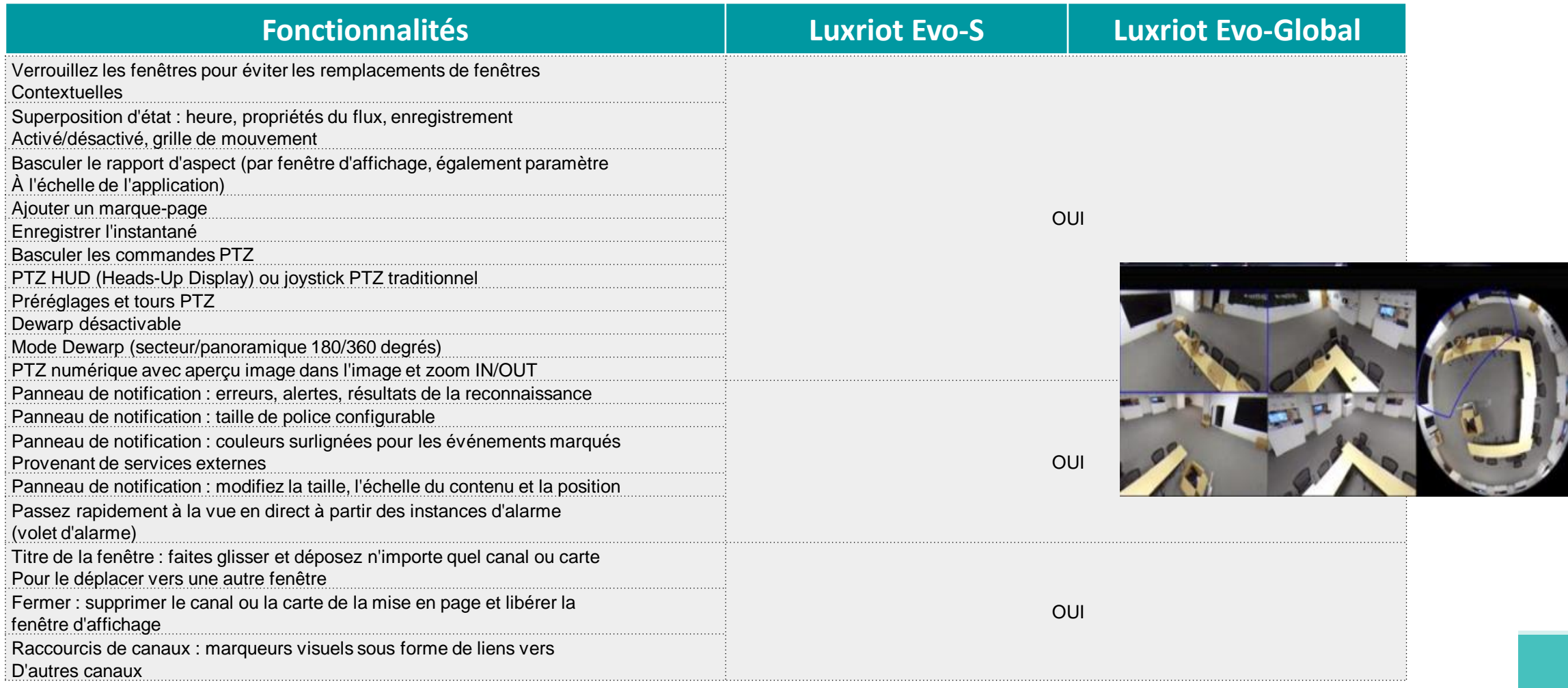

# <span id="page-31-0"></span>Monitoring Plans et relecture instantanée

¢

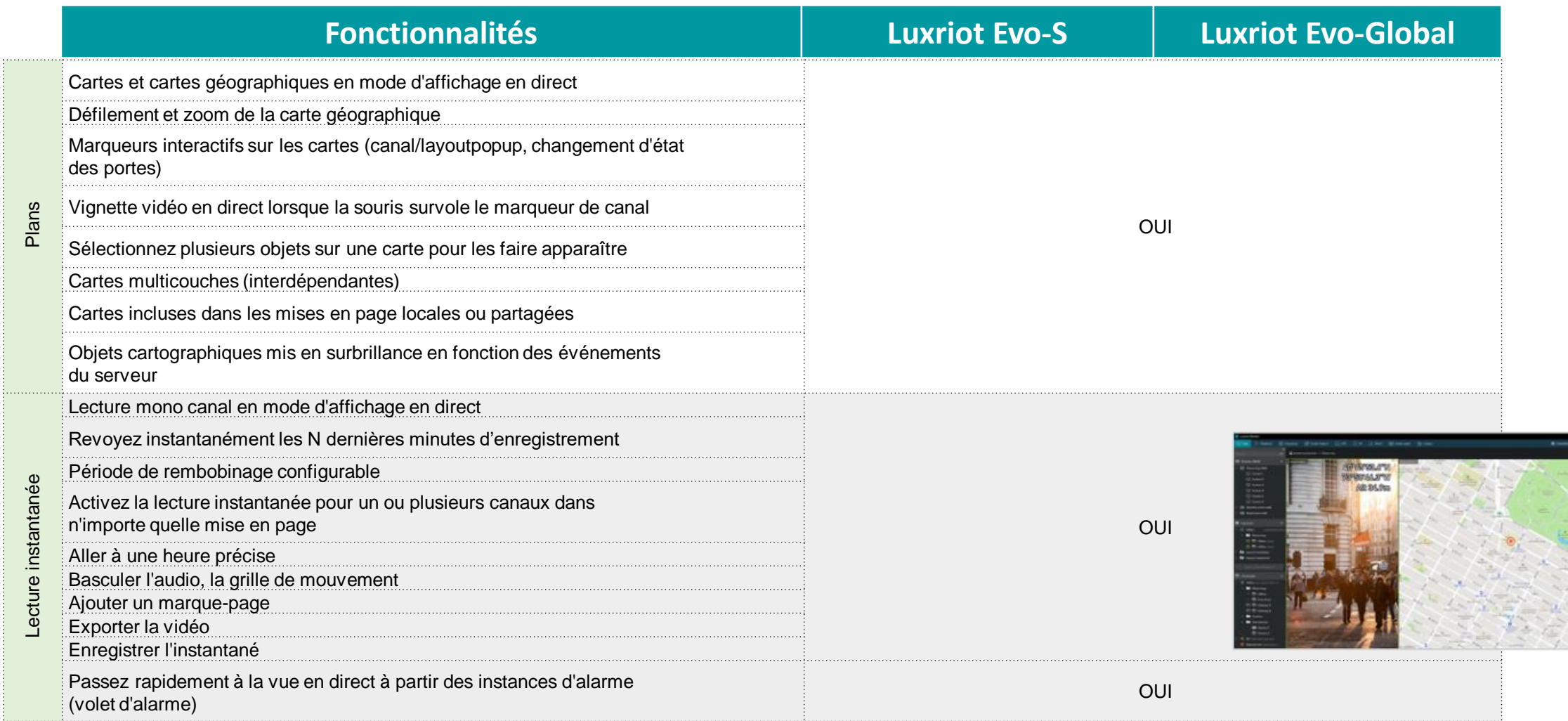

# Monitoring Relecture 1/2

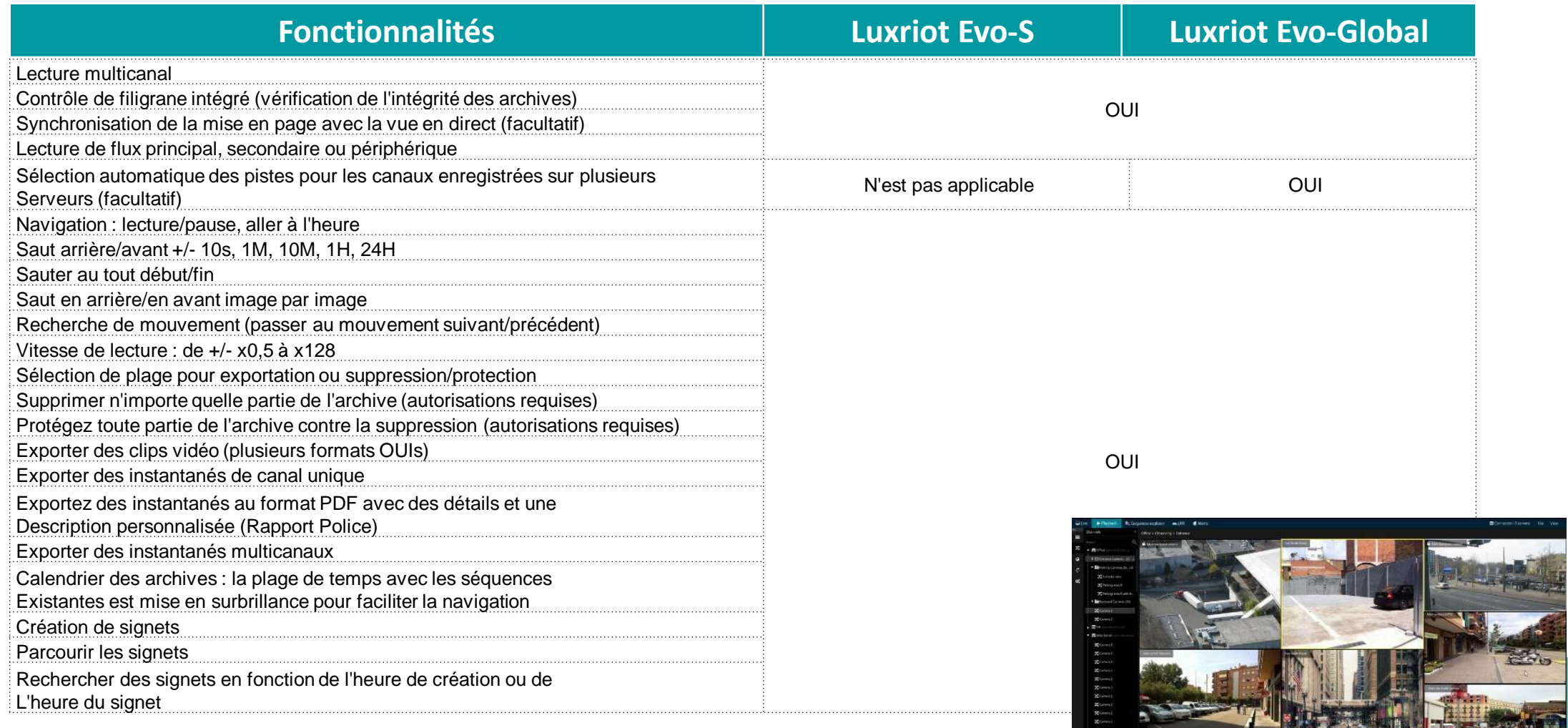

# Monitoring Relecture 2/2

 $\overline{\phantom{0}}$ 

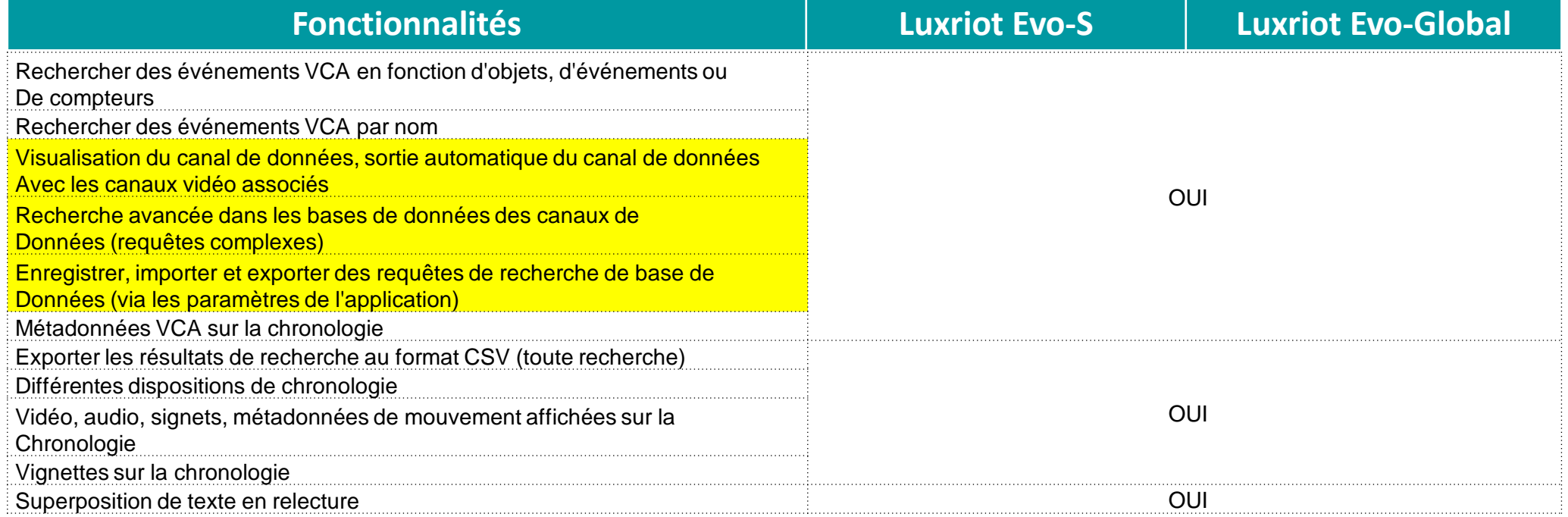

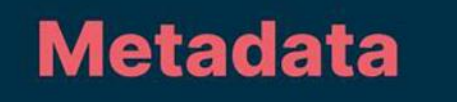

# Monitoring Fonctions avancées

<span id="page-34-0"></span>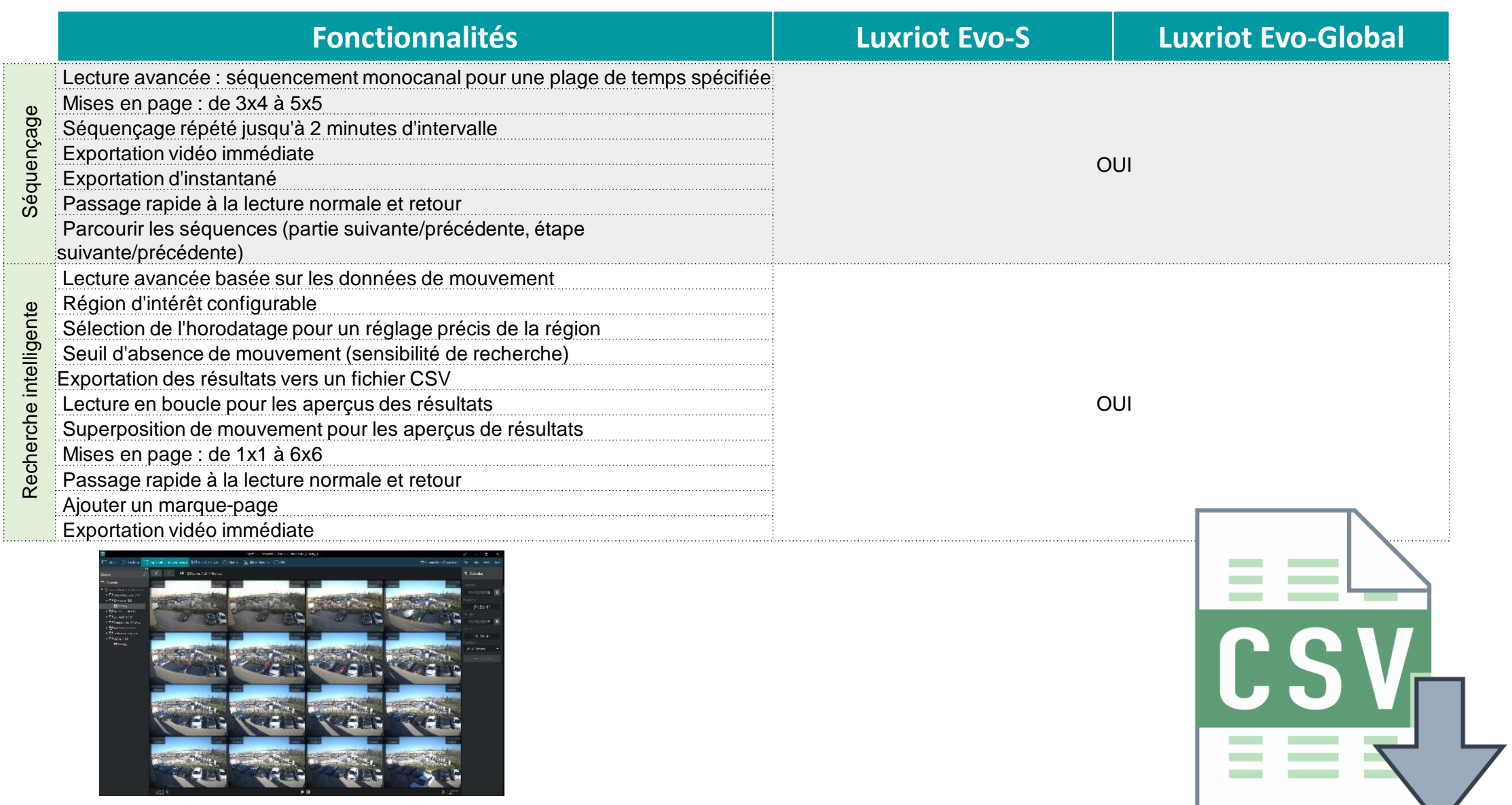

## <span id="page-35-0"></span>Monitoring Fonctions d'exportations

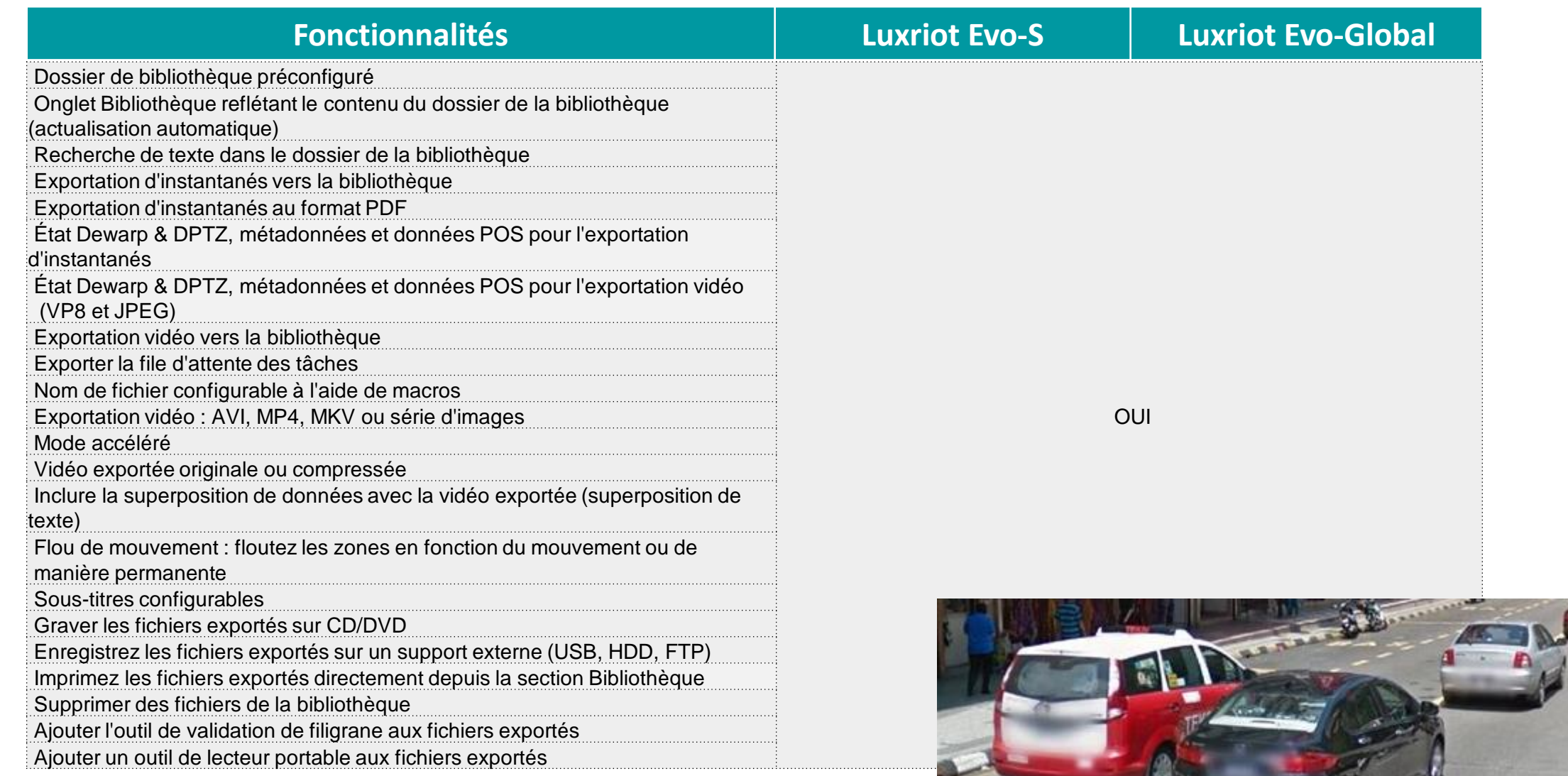

# <span id="page-36-0"></span>Monitoring Alertes et mosaïques 1/2

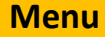

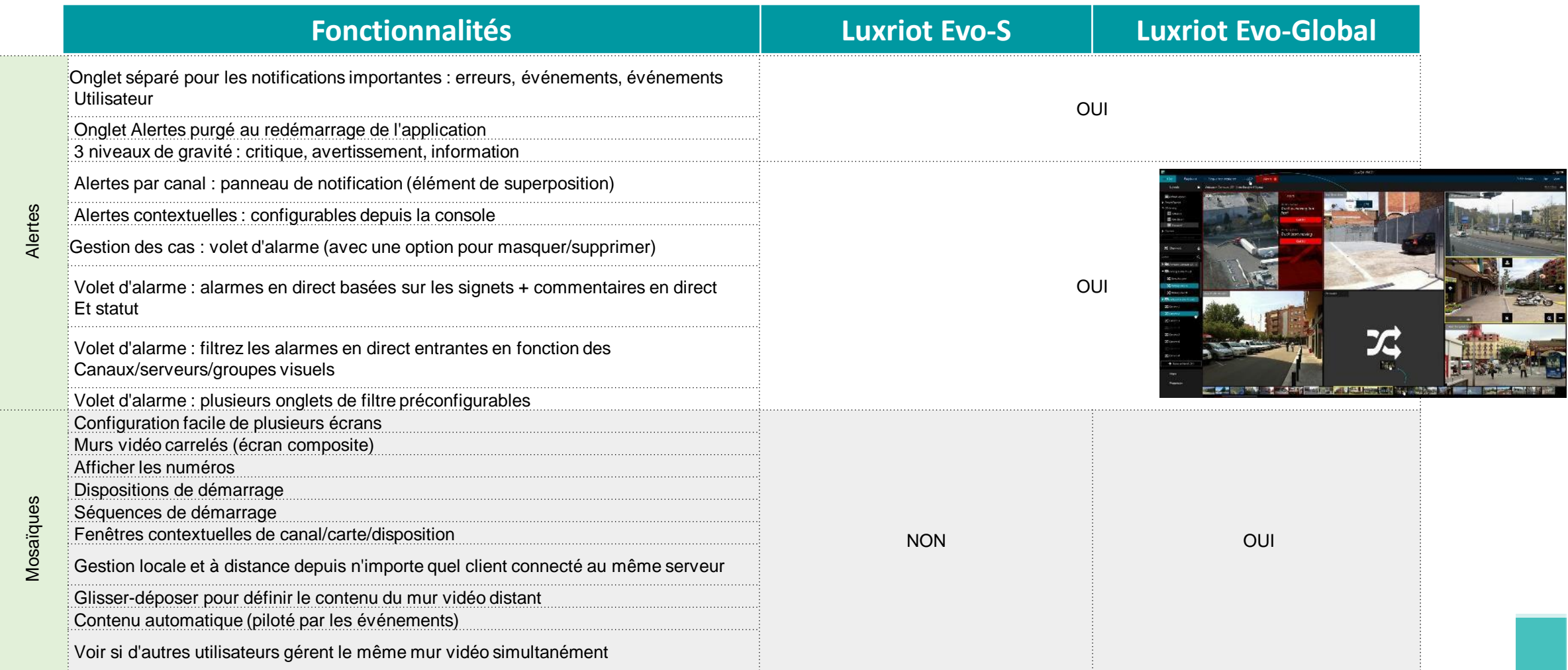

# Monitoring Alertes et mosaïques

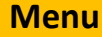

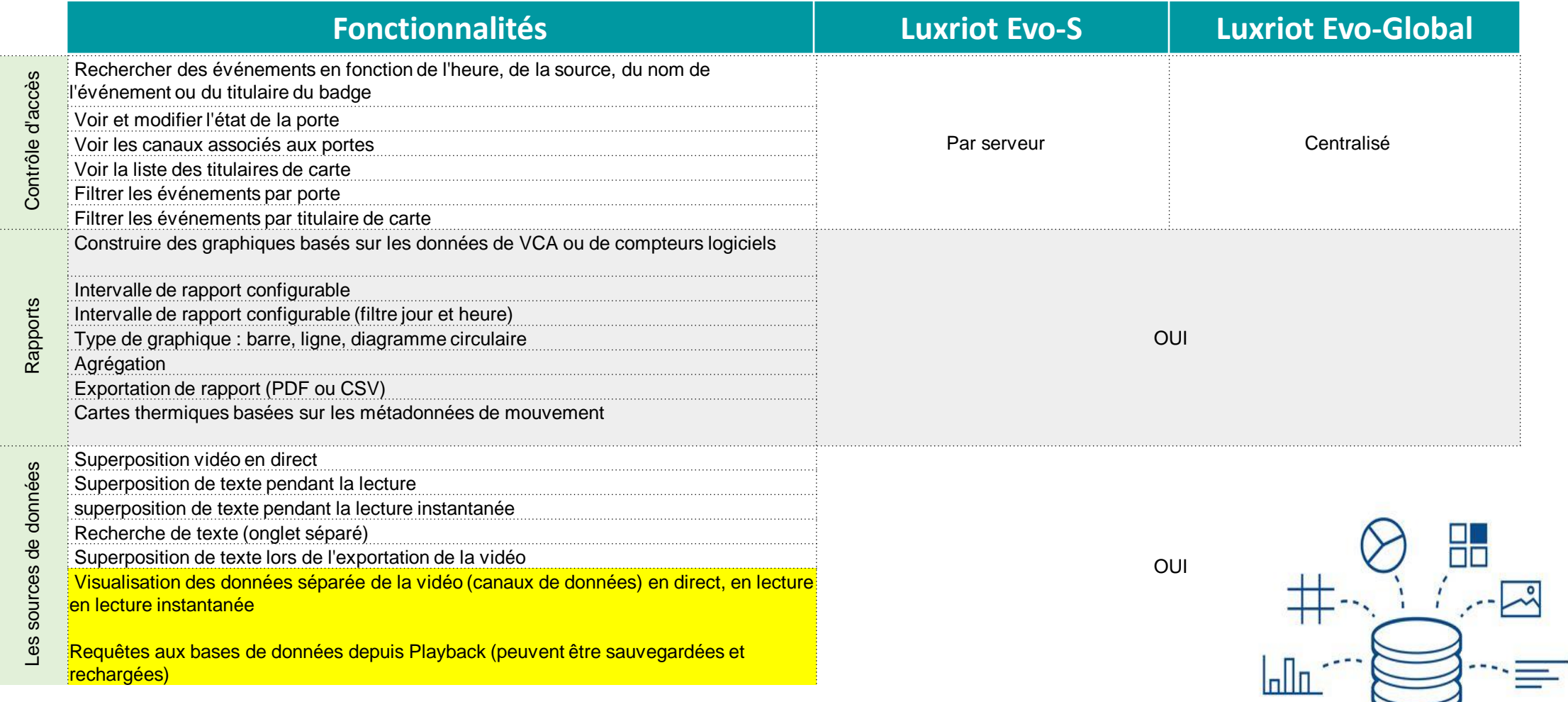

<span id="page-38-0"></span>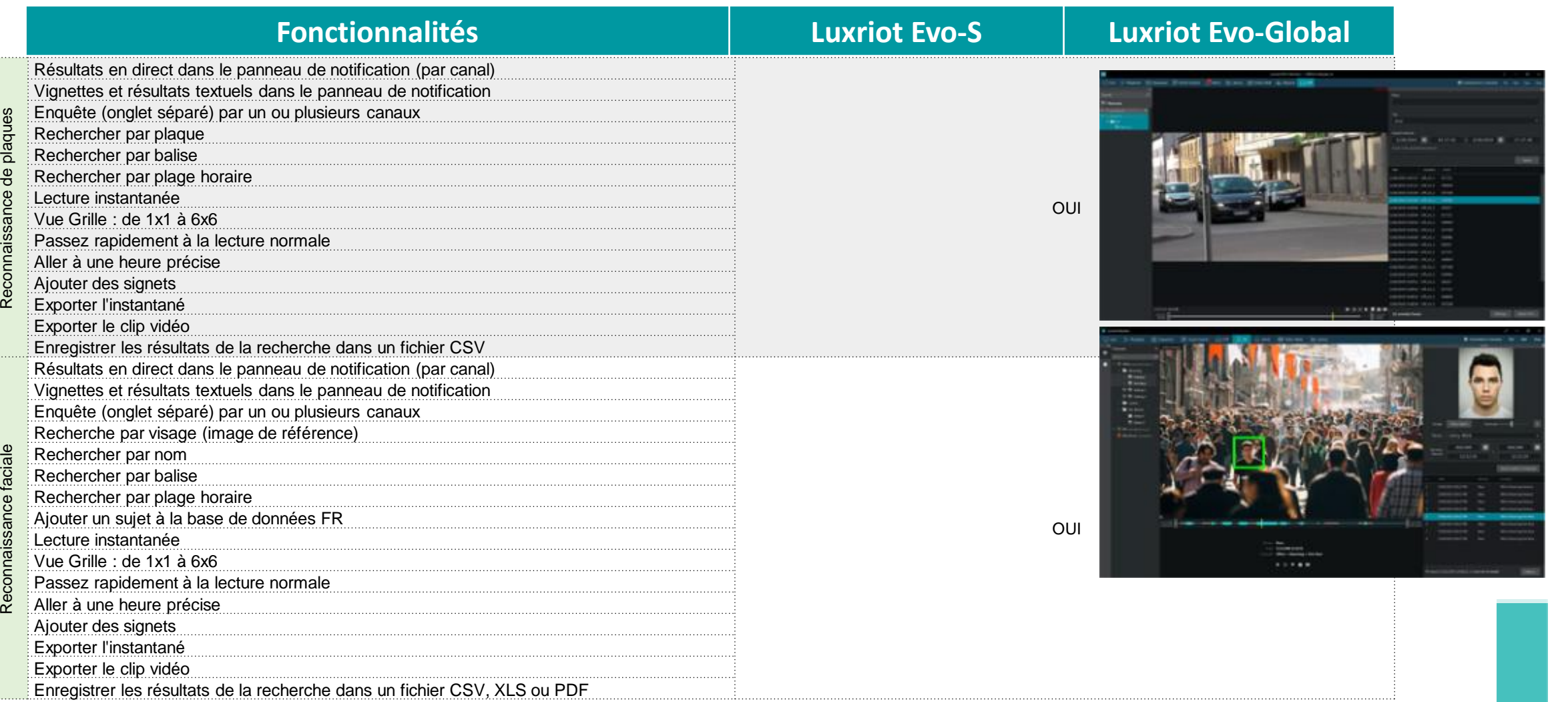

#### Lecteur Portable, filigranes et sauvegardes

<span id="page-39-0"></span>**Fonctionnalités Luxriot Evo-S Luxriot Evo-Global** Logiciel portable gratuit (aucune installation requise) Lecture multimédia à canal unique (pour la vidéo exportée dans des formats Courants) Ajouter des fichiers et des dossiers pour la lecture Lecture multicanaux pour archive propriétaire (tout disque ou répertoire De sauvegarde) Contrôle de filigrane intégré (vérification de l'intégrité des archives) Navigation : lecture/pause, aller à l'heure ortable Lecteur portable Saut arrière/avant +/- 10s, 1M, 10M, 1H, 24H Sauter au tout début/fin Saut en arrière/en avant image par image OUI ecteur Recherche de mouvement (passer au mouvement suivant/précédent, pour le format propriétaire) Vitesse de lecture : de +/- x0,5 à x128 Exporter des clips vidéo (plusieurs formats) Exporter des instantanés de canal unique Propriétés du flux : codec, résolution Contrôle du format d'image Paramètres de superposition de la fenêtre Paramètres d'exportation de clips vidéo et d'instantanés Chemin de la bibliothèque Logiciel portable (aucune installation requise) Validation de Validation de<br>filigrane Outil d'ajout lors de la copie de fichiers exportés Vérifier le filigrane du fichier (intégrité et origine) OUI Vérifier le filigrane pour les clips vidéo Vérifier le filigrane des fichiers image (instantanés) Faites glisser et déposez les fichiers dans la fenêtre de validation Sauvegardez manuellement n'importe quelle partie de l'archive des Sauvegarde des Connexion locale ou distante Sauvegarde archives Configurer la plage horaire Sélectionnez les canaux et les pistes à copier OUI Recherche de canaux Mettre en pause et reprendre le travail de sauvegarde à tout moment Mot de passe pour accéder au stockage crypté

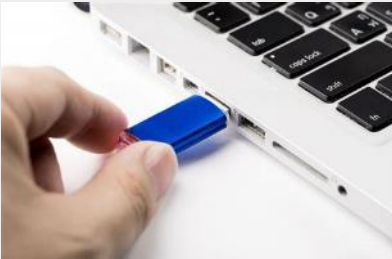

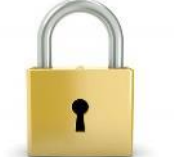

# <span id="page-40-0"></span>Smartphones et tablettes 1/2

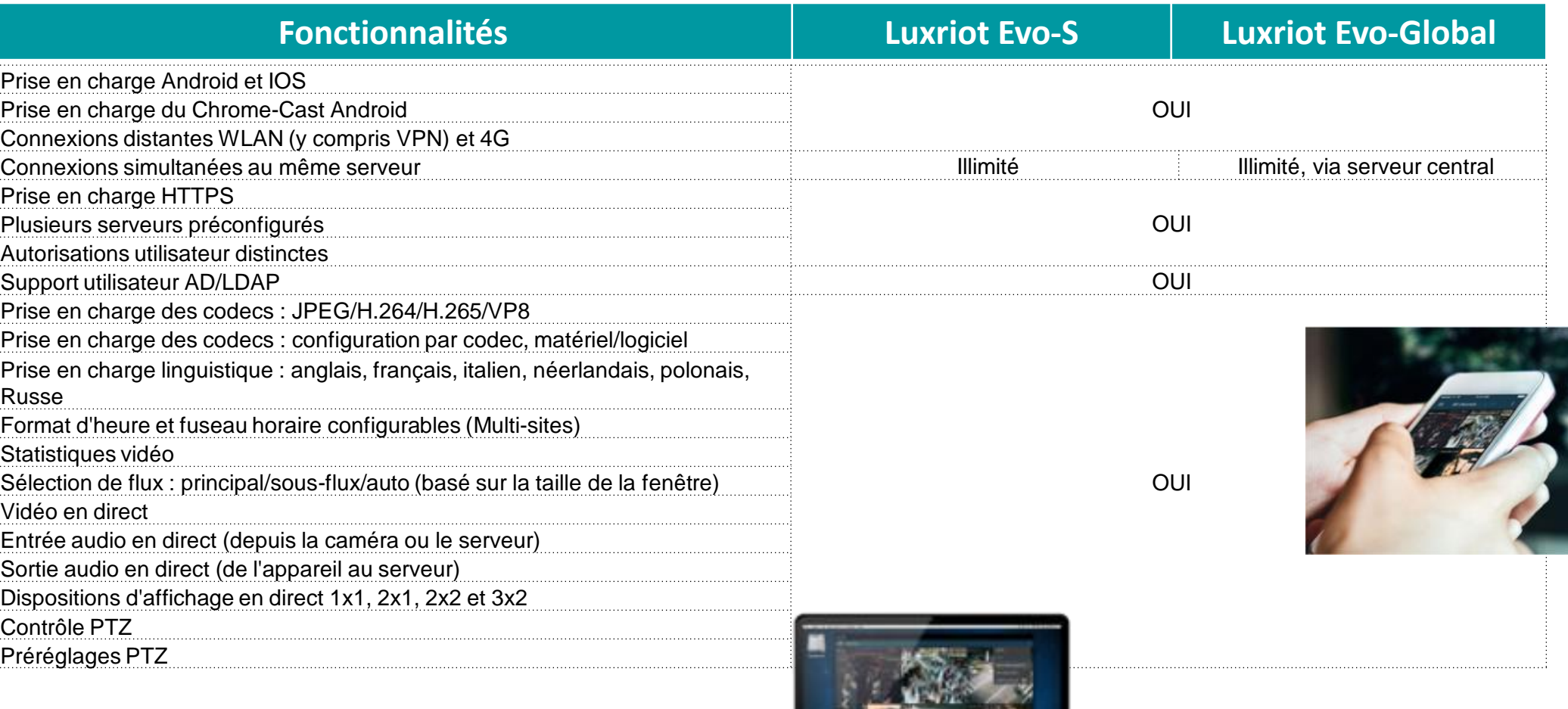

**ADIZEMENT BANKS** 

# Smartphones et tablettes 2/2 **[Menu](#page-0-0)**

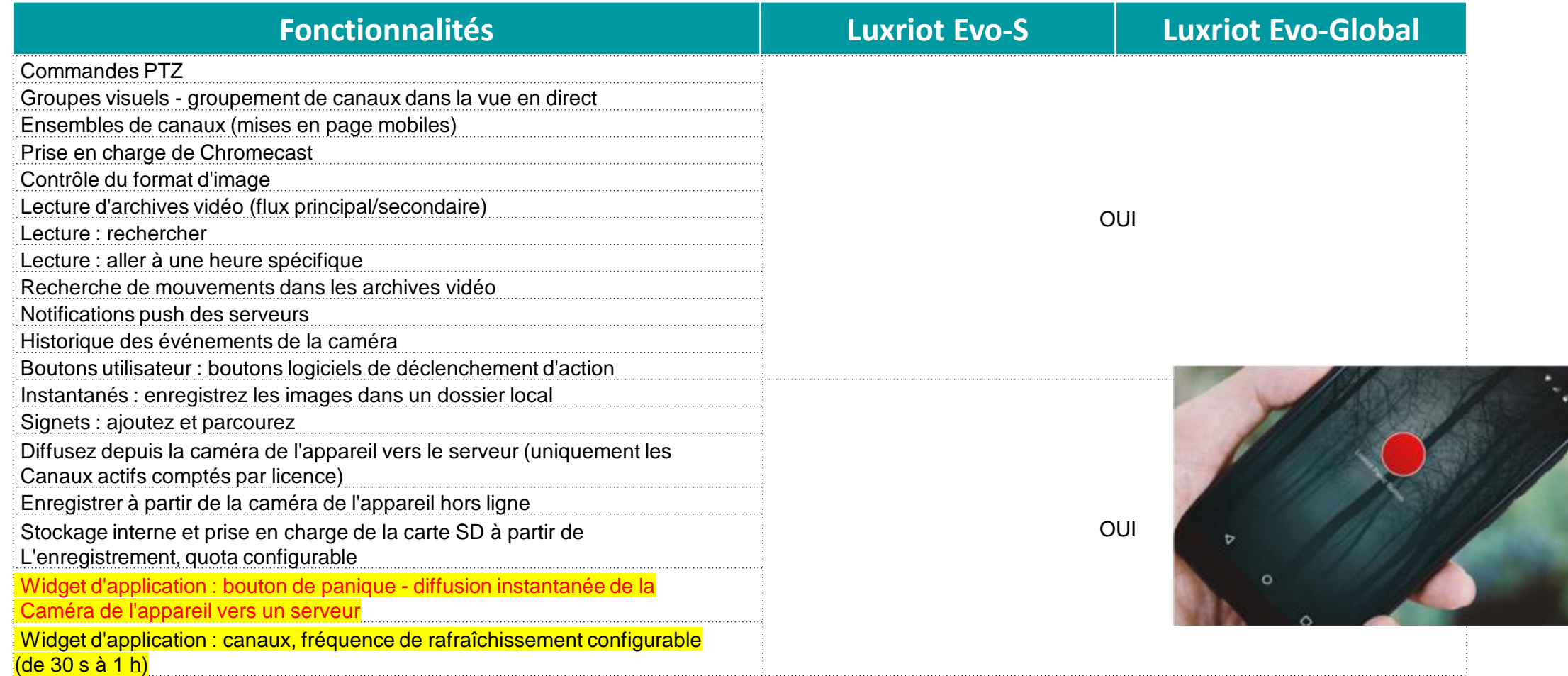

#### <span id="page-42-0"></span>Accès via navigateur

*Luxriot* 

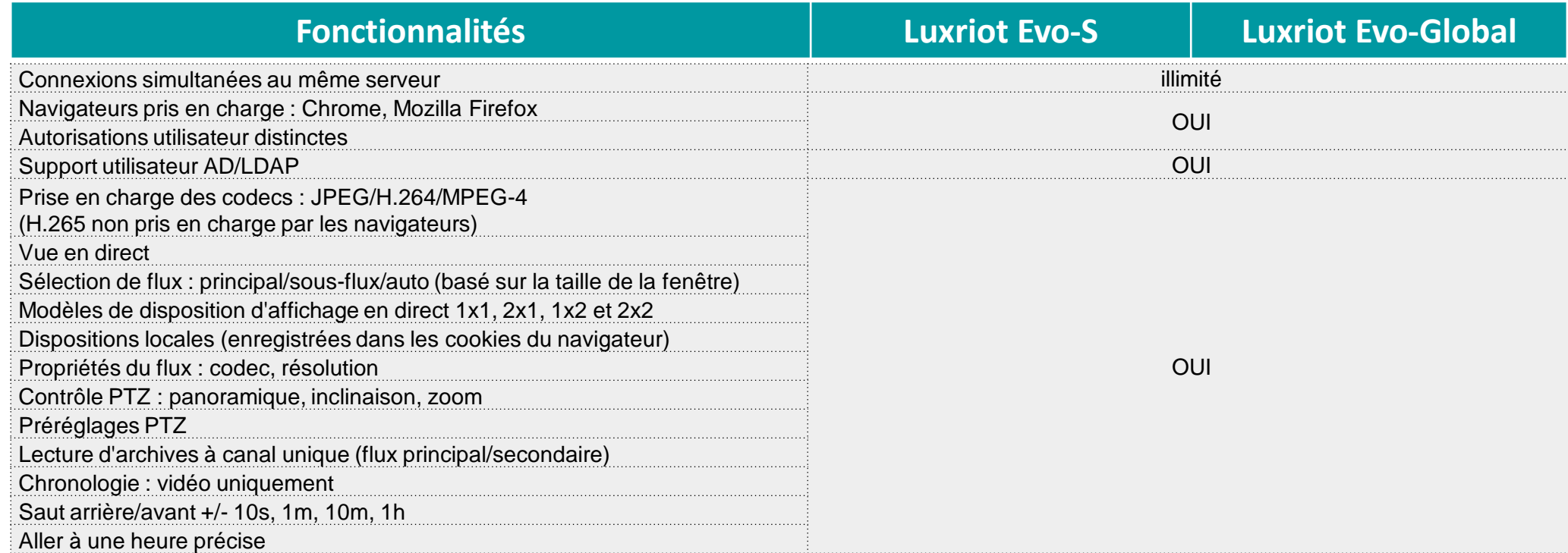

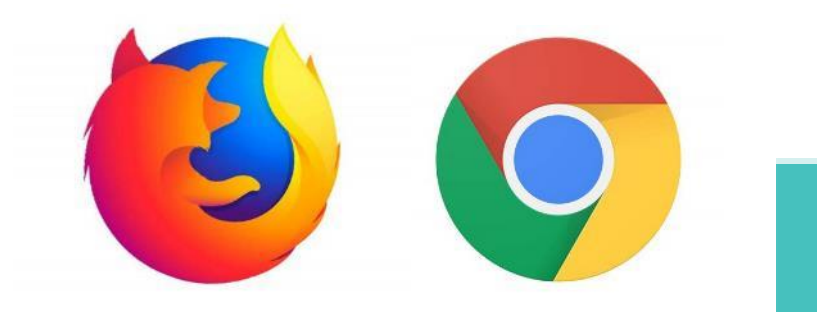